**Vysoká škola ekonomická v Praze Fakulta informatiky a statistiky Katedra informačního a znalostního inženýrství**

> Studijní program: Aplikovaná informatika Obor: Aplikovaná informatika

# **Grafická a webová prezentace advokátní kanceláře**

**BAKALÁŘSKÁ PRÁCE**

Student : David Zoufalý Vedoucí : doc. Ing. Vilém Sklenák, CSc.

**2017**

## **Prohlášení:**

Prohlašuji, že jsem bakalářskou práci zpracoval samostatně a že jsem uvedl všechny použité prameny a literaturu, ze které jsem čerpal.

V Praze dne 24. 4. 2017 . . . . . . . . . . . . . . . . . . . . . . . . . . . . . . . . . .

David Zoufalý

## **Poděkování**

Chtěl bych poděkovat vedoucímu práce doc. Ing. Vilémovi Sklenákovi, CSc. za odborné a cenné rady, připomínky a doporučení během vypracovávání mé bakalářské práce.

## **Abstrakt**

Cílem této bakalářské práce je vytvořit grafický manuál a webové stránky pro nově vznikající advokátní kancelář. Nejdůležitějším prvkem v grafickém manuálu je logo a prezentace jeho významu a způsobu používání v konkrétních případech. Webové stránky musejí být dobře rozvržené, musejí obsahovat všechny potřebné informace a být plně funkční.

Na začátku této práce je popsán postup tvorby loga, jaké atributy musí dobré logo splňovat, jaké typy log rozlišujeme a co by logo mělo vyjadřovat. Dále je zde popsán význam barev a práce s písmy. Díky tomu je čtenáři přiblíženo, proč bylo nutné v praktické části postupovat při tvorbě loga komplexně. V druhé kapitole teoretické části je čtenáři přiblíženo, co všechno stojí za zobrazením jedné webové stránky, kolik let vývoje a jaké množství informačních a komunikačních technologií.

V praktické části je podrobně popsán postup tvorby loga a grafického manuálu, jaké barvy a písmo bylo vybráno a z jakého důvodu, jaký symbol je navržen a jaké varianty loga lze používat. Poslední část práce se zabývá postupem vývoje webových stránek postavených na HTML5, od navržení layoutu, přes programování a testování, až po nasazení do ostrého provozu.

### **Klíčová slova**

Grafická prezentace firmy, tvorba loga, návrh webových stránek, SEO, technologie Internetu, HTML5, CSS3

## **Abstract**

The aim of this thesis is to create a graphical manual and a website for Law Office which has just been founded. The most important part of the graphical manual is a logo and different ways how and where may be used. The layout of the website must be user friendly and the content should be relevant.

Creating process, the types and the meanings of the logo are described at the beginning. The next part of the thesis is focused on the sense of colors and how to work with fonts. Thank to this section reader will appear why is necessary to work continuously during logo creating. In chapter two there is written what you can find behind the preview of any single website and how many years of development and how much of the ICT is hidden in it.

The practical part describes how to create the logo and the graphical manual, which colors and fonts were chosen and why, which symbol was designed and the varieties of the logo. The process of building the website is based on HTML5 as it is characterized in the final part, from layout design to coding, testing and website launch.

#### **Keywords**

Graphic design company, logo making, website design, SEO, Internet technology, HTML5, CSS3

# Obsah

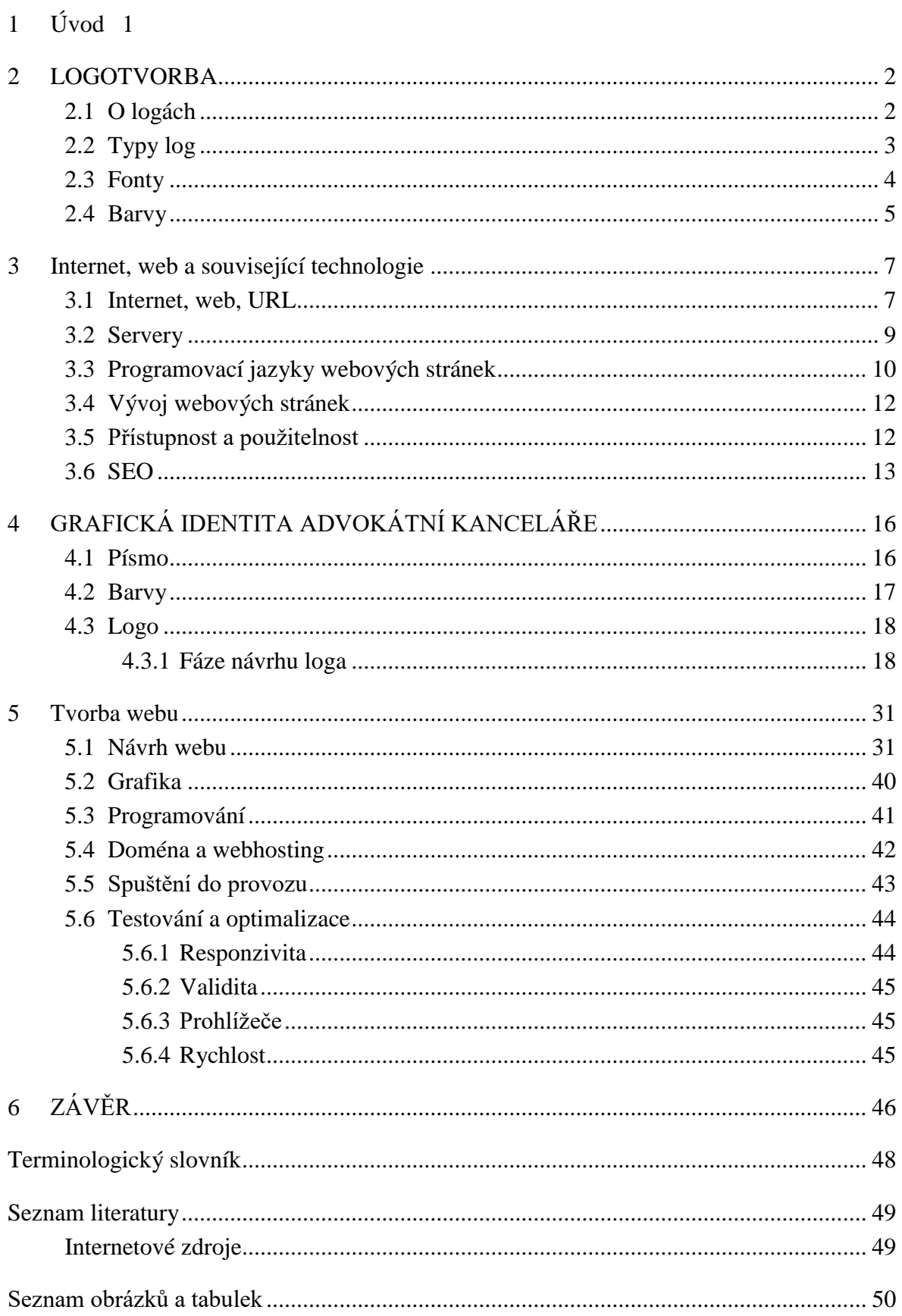

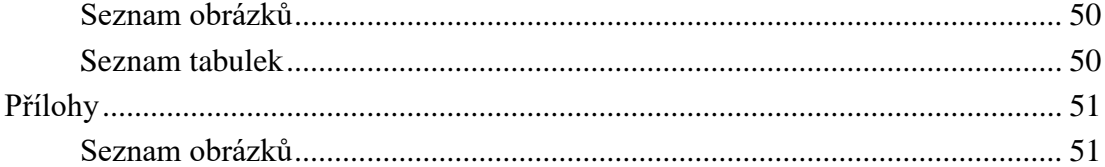

## <span id="page-8-0"></span>**1 Úvod**

V dnešní vysoce konkurenční době potřebuje každá společnost k dosažení úspěchu vybudovat známou značku s dobrou pověstí. Značka musí být budována ve všech oblastech fungování společnosti. Ať už od přístupu k zákazníkovi, kvality produktu či služby, nebo vhodně zvolené marketingové strategie, až ke grafické a webové prezentací firmy. Grafická prezentace zahrnuje barvy, písmo, symbol a logo. Musí vyjadřovat v zákazníkovi pozitivní emoce a podporovat jeho podvědomé zapamatování značky. Vhodně vypracovaná webová prezentace firmy může tento dojem u zákazníků ještě podpořit a přesvědčit je o využití služeb právě konkrétní společnosti, proto je tato oblast pro každý byznys velice důležitá.

Téma bakalářské práce bylo zvoleno z důvodu osobního zájmu o počítačovou grafiku a webové technologie. Již v minulosti jsem obdobný projekt vypracovával a chtěl jsem nabyté zkušenosti uplatnit a posunout se ve vývoji webových stránek dále. Vypracování konkrétní zakázky je pro mne velkou výzvou, protože se jedná o advokátní kancelář s celorepublikovou působností a velkými ambicemi do budoucna.

Cílem práce je vytvoření webové prezentace a grafického manuálu pro nově vznikající advokátní kancelář ADKINS Legal s.r.o. Nově vzniklá společnost potřebuje grafické podklady k prezentování se na webu, vizitkách, reklamních plochách a k tomu potřebuje logo, které bude vyjadřovat potřebné emoce a působit na potenciálního zákazníka příznivě. Je proto třeba zjistit co chce společnost vyjadřovat a podle toho navrhnout grafickou prezentaci. V logu je potřeba použít správné písmo, barvy i symbol. Webové stránky zas mají poskytnout uživatelům všechny potřebné informace a přesvědčit je o kvalitě služeb advokátní kanceláře. Aby toho bylo možné dosáhnout, musí být i stránky vytvořené kvalitně a přehledně. Pro relevantní obsah stránek je potřeba se zamyslet nad důvody návštěvy webu, a jaké budou uživatelova očekávání po kliknutí na stránky. Práce je tvořena v úzké spolupráci se zadavatelem a je limitována podklady, které budou poskytnuty.

## <span id="page-9-1"></span><span id="page-9-0"></span>**2 LOGOTVORBA**

## **2.1 O logách**

Loga jsou v dnešní době podstatnou součástí téměř všech společenských sdružení, ať už se jedná o firmy, celebrity, konkrétní produkt, neziskové organizace, nebo o sportovní kluby. V podstatě jde o grafickou značku, která s dalšími prvky utváří brand daného subjektu (vzhledem k povaze práce, která se zabývá logem firmy, nebudou již dále zdůrazňovány ostatní subjekty, které logo využívají).

Původ grafických značek sahá hluboko do historie, již staří Egypťané si značkovali dobytek hieroglyfy, Římané a Řekové si zase označovali keramiku kvůli identifikaci jejího výrobce. Ve středověku byly oblíbené erby a standarty šlechtických a královských rodů (Vachuda, 2016, s. 8).

Nelze jednoznačně určit, co by ve správném logu mělo být. Jedná se o umělecký počin, který by měl na lidi působit takovým dojmem, jakým chce na potenciální zákazníky působit samotná společnost. Síla loga roste v jeho opakovaném používání, například na webových stránkách, vizitkách, razítku, hlavičkovém papíru, tiskovinách, letácích, v televizi, internetové reklamě aj. Pokud je logo dobré, dosáhne požadovaných cílů, mezi které v první řadě patří asociace loga s produktem firmy, firmou samotnou a jejími vlastnostmi, například důvěra, kvalita, cena atd., které se odvíjejí od cílů a fungování společnosti jako takové.

Kvalitní logo by mělo souviset s byznysem společnosti, s tím, kdo firma vlastně je, odkud pochází, jaké jsou příčiny a okolnosti jejího působení nebo čím se zabývá, avšak tato skutečnost se může v budoucnu změnit. Je to metafora hodnot a charakteru firmy převedená do grafické podoby, a to symbolem, textem, nebo kombinací obojího. Logo by nemělo podléhat současným trendům, spíše se snažit o dlouhodobě fungující vizualizaci.

Podle grafika Tomáše Vachudy, jsou zde shrnuty nejdůležitější body atributů dobrého loga, jak je uvedl ve své knize Vstup do světa logotvorby.

Atributy dobrého loga

- identifikuje, ale nepopisuje a nevysvětluje
- je nadčasové a univerzální
- je originální
- je čitelné a rozpoznatelné
- je zapamatovatelné
- je jednoduché
- je jedinečné a není nudné
- má nápad, hloubku a není povrchní
- je osobité, ztvárňuje esenci byznysu, odráží hodnoty, postoje, povahu či charakter
- je relevantní k danému byznysu
- vypráví příběh nebo poselství byznysu
- předává zprávu cílové skupině, hraje na jejich emoce
- je srozumitelné a zajímavé
- zvýrazňuje pouze jednu věc
- odlišuje se, vyniká a poutá pozornost
- není nevhodně dvojsmysl-

Technické parametry dobrého loga

- je velikostně flexibilní (vektor)
- má vyvážený pozitivní a negativní prostor
- respektuje budoucí použití
- v barvách na web i pro tisk
- využívá ideálně 1-3 barvy
- je dostatečně kontrastní vůči pozadí
- funguje v černé a bílé variantě
- písmo i symbol jsou ve stylovém souladu
- využívá ideálně 1-2 fonty
- nevyužívá nevhodných efektů (stín, odlesk…)
- nevyužívá grafiku z fotobanky

## <span id="page-10-0"></span>**2.2 Typy log**

V základním dělení máme tři kategorie log. Loga obrázková, textová a kombinovaná. Obrázkové loga dále dělíme na popisná, která jsou zobrazením reálných motivů a obvykle vynikají vlastnostmi, jako jsou snadné rozpoznávání a zapamatování. Většinou nepotřebují vysvětlení. Často zobrazují zvířecí a lidské prvky, které jsou jednotně chápány po celém

světě. Pokud není vaše značka dostatečně silná, je nezbytné doplnit obrázková loga o doprovodný text, aby bylo zřejmé, o jakou společnost se jedná. Druhou podkategorií jsou obrázková abstraktní loga, která vycházejí z geometrických tvarů a mají za úkol pomocí vhodných barev a tvarů evokovat v zákazníkovi potřebné emoce. Jejich nevýhoda spočívá v horší zapamatovatelnosti a rozeznatelnosti. Vhodná jsou zejména pro složitá a těžko uchopitelná témata. Posledním typem obrázkových log jsou tzv. charaktery. Mezi charaktery řadíme postavy a maskoty. Ty se hodí spíše pro odlehčení a humor a vytváření přátelské image. Neměly by působit příliš dětinsky, není-li to záměrem. Příkladem vážnějších byznysů s charakterem v logu je KFC a Mr. Proper.

Druhou kategorií jsou textová loga. Jedná se o vhodné využití typografie, a to buď vytvářením nového písma, nebo použitím komerčního písma. Komerční písmo můžeme použít v původním zpracování, nebo pokud nám to dovoluje licence, můžeme písmo libovolně upravovat. Slovní značky z anglického "wordmark" jsou podkategorií textových log a jedná se o ztvárnění názvu firmy jen pomocí textu, většinou ručně vytvořeného či upraveného existujícího fontu. Letterform je druhou kategorií textových log, která zahrnuje vyobrazení byznysu pouze jedním graficky upraveným písmenem nebo číslicí obvykle s doprovodným textem v podobě názvu společnosti. Výhodou je silná zapamatovatelnost, nezávislost a jednoduchost. Monogramy a iniciály bývají často zahrnuty do předchozí kategorie letterformu, ale autor knihy Vstup do světa logotvorby Tomáš Vachuda je raději uvádí jako samostatnou podkategorii. Rozdíl mezi monogramem a iniciálou spočívá v závislosti polohy znaků, pokud jsou do sebe zasazené, mluvíme o monogramech, v opačném případě se jedná o iniciály. Příklady firem, které využívají logo s monogramem CNN, GE a Volkswagen.

Poslední kategorií jsou loga kombinovaná. Ta využívají prvků jak z obrázkového, tak i z textového loga. Grafický prvek bývá umístěn buď po stranách, nebo uprostřed textu. Tato loga často existují ve více variantách pro různé způsoby použití. Speciálním druhem kombinovaných log jsou emblémy, které mají symbol vnořený do textu takovým způsobem, že jej od sebe nelze oddělit, logo by pak nemohlo fungovat.

## <span id="page-11-0"></span>**2.3 Fonty**

Vybrat font k doprovodnému textu v logu je komplikované. Písmo by mělo korespondovat

se symbolem v logu, nemělo by jej přehlušovat, odlišovat se stylem, tvarem a barvami, dále by mělo mít odpovídající charakter k typu podnikání, pro které je logo vytvářeno. Například je nutné zvážit, zda je vhodné použít hravý font, či nikoli. Stejné slovo napsané různými písmy v nás evokuje trochu jiný pocit, přečteme jej s jiným důrazem či zabarvením. Jedná se o tón písma. Při použití více než jednoho fontu v logu bychom měli vybírat další font s podobným tónem, jako má font první.

Možností upravit písmo je hned několik. Můžeme například zaoblit hrany jednotlivých písmen, pokud to licence dovoluje, nebo nastavit mezery mezi písmeny, a to dvěma způsoby. První z nich se nazývá "tracking". Jedná se o množství prostoru mezi skupinou znaků uvnitř bloku textu s cílem ovlivnit texturu a hustotu textu na řádku anebo v odstavci. "Kerning" je proces přizpůsobování prostoru mezi dvojicí písmen s cílem dosáhnout zdánlivé vyváženosti (Vachuda, 2016, s. 43). Font by se neměl zužovat, nebo naopak vytahovat ať už vertikálně, či horizontálně.

Ke stahování fontů slouží velké množství internetových portálů. Při použití písma na logo se jedná vždy o komerční užití, můžeme tedy využít fontů s volnou licencí, nebo odkoupit licenci za placený font. Ceny i možnosti použití se liší o této problematice je pojednáno v praktické části, ve které je popsán postup při výběru fontu pro související projekt.

### <span id="page-12-0"></span>**2.4 Barvy**

Barvy jsou velmi silným marketingovým nástrojem, jehož podstata vychází z psychologického vnímání jednotlivých barev. Mohou v člověku vyvolat emoce, mít dopad na naše chování a náladu. Hrají velkou roli v rozpoznatelnosti značek. V obchodech často vědomě filtrujeme produkty podle barev, abychom si urychlili hledací proces. Firemní barvy a barvy na logo se vybírají podle významu a emocí, které chceme grafickou značkou vyjádřit. Měla by podpořit image značky a navodit vztah se zákazníky.

Při výběru barvy na logo je třeba porozumět psychologickému významu jednotlivých barev, a také byznysu a image firmy, pro které je logo tvořeno. Je třeba si uvědomit, že význam barev se může v jednotlivých kulturách lišit, tento fakt musíme brát v potaz, pokud je dosah firmy, pro kterou je logo tvořeno, globální. Význam barev může být také lehce odlišný u každého jedince, v závislosti na jeho předchozích zkušenostech.

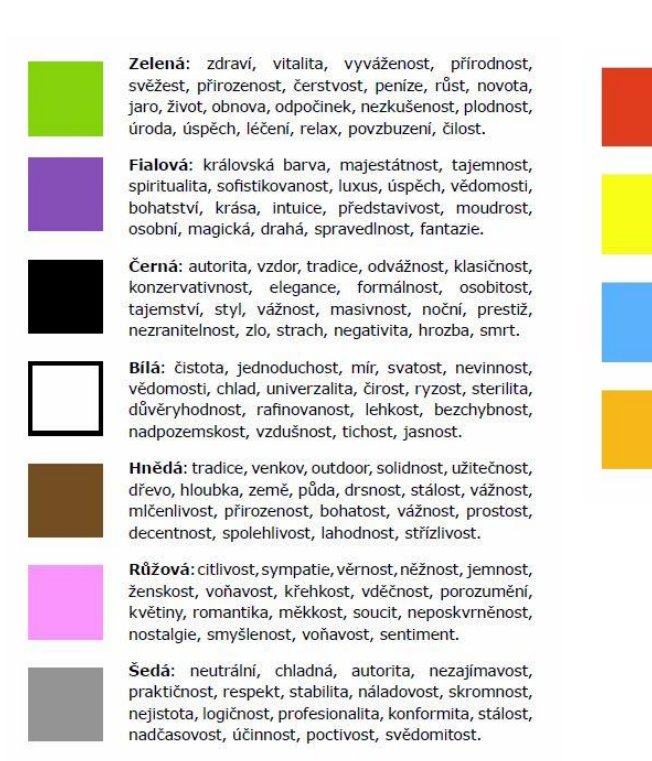

Červená: vášeň, láska, nebezpečí, válka, síla, energie, oheň, provokující, agresivní, impulzivní, vzrušení, hluk, bezstarostnost, násilí, akce, dobrodružství, síla, úsilí, bitva, vyzrálost, chutnost, provokace, důraznost.

Žlutá: radost, vřelost, naděje, intelekt, optimismus, mládí, jistota, uvolnění, soulad, harmonie, veselost, otevřenost, pozitivní, hravost, opatrnost, zvědavost, ustrašenost, osvícení, hazard, laskavost.

Modrá: voda, mír, klid, chlad, důvěra, ochrana, profesionalita, moc, serióznost, spolehlivost, nebe, vážnost, úspěch, důstojnost, oddanost, uznávanost, jistota, vědomosti, bezpečí, trpělivost, odpočinek.

Oranžová: kreativita, energie, vzrušení, nadšení, přátelství, sebedůvěra, budí k akci, poutá pozornost, zlato, slunce, teplo, mládež, dostupnost, unikátnost, šťavnatost, exotika, dětskost, aktivní, pronikavá.

*Obrázek 1 - psychologie barev (zdroj: Vachuda, s.51)*

U výběru barev je také potřeba vnímat budoucí použití loga. S největší pravděpodobností bude logo použito i mimo digitální svět, a to tisknuté na vizitky a další předměty. Rozlišujeme různé způsoby míchání barev. RGB využívá aditivní míchání červené, zelené a modré. Aditivní znamená, že se složky sčítají. Jsou to barvy pro web a digitální zařízení (Vachuda, 2016, s. 53). CMYK oproti tomu využívá subtraktivního míchání barev azurové, purpurové, žluté a černé. Subtraktivní znamená, že každou přidanou složkou se se ubírá původní světlost (Vachuda, 2016, s. 53). CMYK zobrazuje pouze tisknutelné barvy, oproti RGB chybí agresivní barvy s vysokou sytostí, zářivostí. Barvy CMYK se míchají až při tisku. V každé tiskárně se daná barva namíchá trochu jinak, což je nežádoucí. Je proto potřeba zmínit také vzorníky barev Pantone, které jsou standardizované a vždy konzistentní. Nejdůležitější typy vzorníků jsou Coated a Uncoated, pro natírané a nenatírané papíry. Pro srovnání: RGB obsahuje 16,7 milionů barev, CMYK 10 milionů barev a hlavních "pantonek" je pouze 1755 (Vachuda, 2016, s. 55).

## <span id="page-14-0"></span>**3 Internet, web a související technologie**

Tato práce se nezabývá do hloubky historií a vývojem Internetu v uplynulých desetiletích, ale vzhledem k zaměření práce je příhodné vymezit si pojmy související s fungováním Internetu a služeb, které jej využívají a lehce je popsat.

## <span id="page-14-1"></span>**3.1 Internet, web, URL**

Internet vznikl na počátku 80. let minulého století a vycházel ze základů, které mu položil o více než deset let dříve ARPANET. Funguje na TCP/IP protokolech, kterých je velké množství. Je zde uveden základní princip fungování těchto protokolů. Jednotlivé protokoly jsou rozdělené do čtyř komunikačních vrstev. Každá vrstva čerpá služeb vrstvy pod ní, a naopak poskytuje své služby vrstvě vyšší. Jde o vrstvu síťového rozhrání, síťovou vrstvu, transportní a aplikační vrstvu. Každá vrstva má vždy několik protokolů. Vrstva síťového rozhrání zajišťuje fyzický přenos dat. Jedním z nejznámějších typů sítě je Ethernet. Síťová vrstva zajištuje indexaci a předávání datagramů. Velké diskuze poslední doby přinesla změna používané verze IP protokolu, a to přechod z IPv4 na IPv6 hlavně z důvodu malé zásoby odpovídajících IPv4 adres, ale také pro nalezení řešení následujících požadavků:

"Tři druhy adres: individuální (unicast), skupinové (multicast) a výběrové (anycast); jednotné adresní schéma pro Internet i vnitřní sítě; hiearchické směrování v souladu s hiearchickou adresací , dá le pak zvýšení bezpečnosti (zahrnout do IPv6 mechanismy pro šifrování , autentizaci a sledování cesty k odesí lateli); optimalizace pro služby zajištěnou kvalitou; optimalizace pro vysokorychlostní směrování ; následně podporu automatické konfigurace; podporu mobility a nakonec plynulý přechod z IPv4 na IPv6." (Satrapa, 2011, s.17)

Transportní vrstva se stará o zajištění správné konfigurace sítě v koncových zařízeních pro bezproblémové fungování přenosu dat v aplikacích. Řadíme sem TCP, což je transportní kontrolovaný protokol a je využíván například WWW, e-mailem a SSH. UDP naopak nemá fázi zahájení a ukončení komunikace a jedná se o nespolehlivou službu. Poslední vrstvou je vrstva aplikační. Ta využívá předchozích vrstev k přenosu dat po síti a poskytnutí

získaného přístupu konkrétním službám či aplikacím. V souvislosti s bakalářskou prací je zmíněn hlavně FTP jakožto protokol pro přenos souborů po síti mezi počítači. Jeho výhodou je platformová nezávislost a k účelům práce byl využíván pro nahraní webových stránek a souvisejících souborů na server poskytovatele hostingu. HTTP je oproti tomu protokol pro přenos hypertextových dokumentů po síti. Jedná se o jeden z nejvyužívanějších protokolů, v současné době je však nahrazován protokolem HTTPS. Což je HTTP protokol spojen s SSL nebo TLS protokolem a slouží pro zabezpečenou, šifrovanou komunikaci mezi klientem a serverem na základě výměny veřejného klíče pomocí Diffie-Hellmanova algoritmu, která může proběhnout na základě ověřeného certifikátu certifikační autoritou. Důležité je rozlišovat pojem web a Internet. WWW je pouze jedna služba využívající technologií Internetu. Zatímco Internet zajišťuje velké množství služeb jako: e-mail, VoIP, FTP, Telnet a jiné.

World wide web je celosvětová síť propojených hypertextových dokumentů a odkazů, které jsou uloženy na webových serverech a jsou přístupné díky Internetu. World wide web, zkráceně WWW vynalezl vědec Tim Berners Lee v 80. letech 20. století jako nástroj pro snadný přístup k souborům odkudkoli, uložených na jednom místě. Původně byl World wide web zejména určen ke sdílení vědecké práce. Jednotlivé soubory v síti jsou přístupné a identifikovatelné díky URL.

Uniform Resource Locator (URL) je adresa, která je strukturována do několika částí. Nejdůležitější části jsou domény prvního, druhého a třetího řádu. Domény prvního řádu, někdy označované jako generické domény, dělíme na národní a obecné. Národní označují zkratku jedné z téměř 250 zemí dvěma písmeny, což je ustaveno normou ISO 3166. Zkratka označuje zemi, ze které webová stránka pochází a pro jehož občany je primárně určena. Například: ".cz" pro stránky z České republiky, ".sk" pro stránky ze Slovenska. Dále jsou také domény globální například ".eu" pro Evropu, nebo ".com" jakožto celosvětová doména. Druhou kategorií jsou tzv. obecné generické domény určující například typ organizace, jako "edu" určené pro vzdělávací instituce v USA, "org" původně určené pro neziskové organizace, ".gov" rezervováno pro vládu USA a velké množství dalších. URL dělíme na adresy absolutní a relativní. Absolutní adresy jsou adresy o plné délce, naopak u relativních adres se dá jejich přední část vynechat. Pokud jsou data uložená na stejném serveru, zapisujeme pouze cestu k souboru. Soubor se může nacházet buď ve složce na stejné úrovni, nebo ve složkách nižších či vyšších úrovní. Pokud jsou data ve stejné složce, není nutné psát cestu. Pokud jsou data o stupeň výše, zapisujeme začátek cesty dvěma tečkami a lomítkem. Absolutní adresa se skládá z informací o použitém protokolu (nejčastěji http, nebo https), dvojtečky se dvěma lomítky, domény třetího řadu (www), domény druhého řádu, domény prvního řádu, z čísla portu a cesty k umístění souboru na serveru, případně pak ze záložky, odkazující na konkrétní část na stránce. U adres lze narazit ještě na parametry oddělené otazníkem za názvem serveru a využívané například k online kampaním a webové analytice. Příklad celé absolutní adresy:

*proto-*

<span id="page-16-0"></span>*kol://doména\_třetího\_řádu.doména\_druhého\_řádu.doména\_prvního\_řádu:port/cesta*

## **3.2 Servery**

Webové stránky jsou umístěné na serverech. Server je možné definovat jako počítač, poskytující služby klientům. Jedná se o model známý jako klient-server. Obvykle bývá výkonnější než uživatelské počítače a liší se především nastavením softwaru. Nejpoužívanější serverové platformy jsou Windows a Linux, a jsou konfigurované pro co nejvyšší výkon. Rozlišujeme několik druhů serverů: webový server, doménový server, souborový server, databázový server, e-mailový server a mnoho dalších.

Velmi populární oblast informačních technologií je v současné době Cloud Computing. Je to model, ve kterém najdeme poskytovatele a klienta. Poskytovatel vlastní servery a nabízí klientovi buď pouze výpočetní výkon, nebo využití serveru a platformy, nebo poskytuje server s platformou a konkrétní aplikaci. Klient může být fyzická, nebo právnická osoba a platí obvykle měsíční poplatky za množství uživatelů, kteří mají k dané službě přístup, nebo podle počtu doprovodných služeb, velikosti poskytnutého úložiště, či velikosti poskytnutého výpočetního výkonu. Výhodou těchto řešení bývá snadná a rychlá využitelnost služeb bez nutnosti dlouhého nastavování kupovaného hardwaru, příkladem může být služba Dropbox, jako náhrada za fyzické vlastnění souborového serveru.

## <span id="page-17-0"></span>**3.3 Programovací jazyky webových stránek**

HyperText Markup Language zkráceně (HTML) se dá volně přeložit jako značkovací jazyk pro tvorbu webových textů propojené hypertextovými odkazy. Tento název není zcela přesný, protože v dnešní době se pomocí HTML kromě textů vkládá i multimediální obsah, jako jsou videa, obrázky a jiné prvky. Za vznikem jazyka HTML stojí otec webu, v této práci již zmíněný, Tim Berners-Lee, stejně jako za prvním internetovým prohlížečem nazvaným WorldWideWeb. Jazyk HTML prochází neustálým vývojem pod dohledem konsorcia W3C, v jehož čele je opět Tim Berners-Lee. Aktuální verze je HTML 5.1 a na rok 2018 je připravována verze 5.2.

Jazyk je tvořen množinou značek a jejich vlastnostmi. Značky (tagy) mohou být párové, či nepárové. Tag je otevřen a uzavřen úhlovou závorkou, koncový tag a nepárový tag pak ještě lomítkem hned po první závorce. Mezi závorky se vkládají názvy značek a jejich další vlastnosti. Uvozovací tag, obsah a koncový tag tvoří element dokumentu. Kromě tagů, které tvoří obsah stránek, je nutné také vkládat meta značky. Ty se nijak neprojeví v obsahu stránky, ale určují typ dokumentu, použitý jazyk a kódování textu v dokumentu či poskytují informace pro vyhledávače. Každý HTML dokument má předepsanou strukturu, kterou je potřeba dodržovat [\(Obrázek 2\)](#page-17-1) a v případě HTML5 je potřeba na začátek dokumentu vždy uvést tag <!DOCTYPE HTML>.

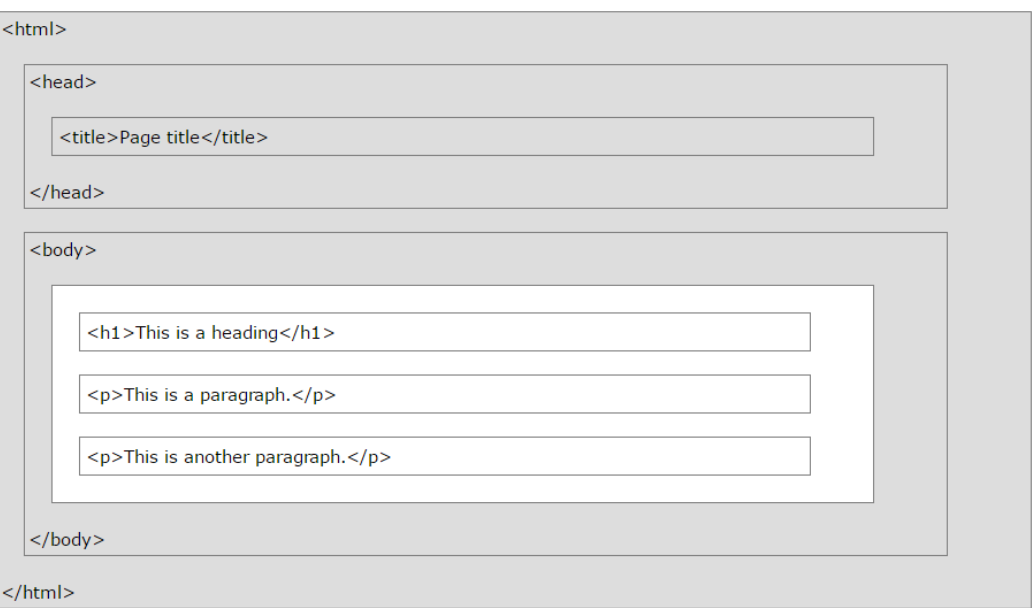

<span id="page-17-1"></span>*Obrázek 2 - základní struktura HTML dokumentu (zdroj: W3schools.com)*

Ruku v ruce s HTML jde také CSS. Vývoj kaskádových stylů spadá pod W3C a aktuální verze je CSS3, která byla uveřejněna s příchodem HTML5. Jedná se o značkovací jazyk, který je zapisován do samostatného souboru, na který odkazuje HTML dokument. Stylování pomocí CSS zajišťuje grafické zobrazení stránek včetně rozložení stránky, velikost a typ písma, odsazení okrajů, animace, barvy, stíny, průhlednost, zakulacení okrajů a mnoho dalšího. Zápis CSS je složen ze selektoru a bloku deklarací. Selektor je prvek, který chceme na stránkách nastylovat. Může se jednat o základní element webu, jako například "body", v tom případě neuvádíme před slovo body žádný znak. V případě, že chceme zacílit třídu, uvádíme na začátek řádku tečku, v případě zacílení ID pak uvádíme mřížku. Cílení může být řešeno i komplexněji pomocí kombinátorů, které řeší vztah mezi selektory. Dále pak pomocí pseudo-tříd a pseudo-elementů, které specifikují určitý stav elementu (např. navštívený odkaz), nebo pouze jeho konkrétní část (např. první písmeno v odstavci). Blok deklarací je uvozen a ukončen složenou závorkou, obvykle se píše jedna deklarace na jeden řádek a jsou vzájemně oddělené středníkem. Deklarace je složena z identifikátoru, vlastností, dvojtečky a parametru.

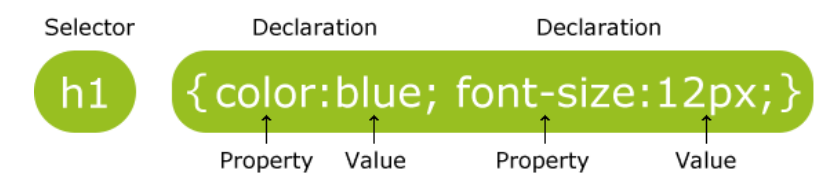

*Obrázek 3 - zápis CSS stylu (zdroj: W3schools.com)*

Komplexní webové stránky nejsou pouze výsadou HTML a CSS, ale naopak využívají velké množství programovacích jazyků a API. Programovací část webových stránek a aplikací rozdělujeme na backend a frontend. Do frontendu zahrnujeme vše, co se týká využívaní aplikace a stránek na straně klienta. Patří sem vzhled stránek, CSS, HTML, Javascript, což je programovací jazyk využívaný pro dynamické prvky na webu a API, jako je AJAX a REST. Opakem frontendu je backend. Sem zahrnujeme to, o čem uživatel nemá přehled, protože se to děje v pozadí. Jde o vyřízení požadavků odeslaných na server, například při odeslání kontaktního formuláře, vyplnění objednávky v e-shopu, přihlášení k odběru newsfeedu, registrace a přihlášení uživatele. Mezi backendové jazyky zařazujeme mimo jiné PHP, Ruby, Python.

## <span id="page-19-0"></span>**3.4 Vývoj webových stránek**

Je mnoho možností přístupu k vývoji webových stránek. Můžeme využít systémy pro správu obsahu (CMS), které jsou vhodné pro obsáhlejší weby s často přidávaným obsahem. Nejznámější CMS jsou WordPress, Joomla! a Drupal. Jejich výhoda spočívá ve snadném používáním a možnosti přidávání příspěvků bez znalostí programování. Vyznačují se možnostmi nastavení různých úrovní přístupu, webovým rozhráním a bývají zdarma. Slouží jako platforma pro placená rozšíření v podobě grafických šablon a javascriptových rozšíření, ta však není nezbytné kupovat. Vlastní design vzhledu i skripty se dají do CMS nahrát. Jejich nevýhoda je, při velkém množství nainstalovaných pluginů a vloženého obsahu, jejich pomalá odezva ať už ve webovém rozhrání při administraci, či v provozu při načítání obsahu.

Druhou možností je naprogramování webu za pomocí frameworků. Nejpopulárnější framework je Bootstrap. Jedná se o knihovnu HTML, CSS a Javascriptových již na kódovaných prvků, které se dají jednoduše vkládat na stránky a urychlují tak vývoj webu. Jeho výhoda je podpora mobile first přístupu a plná responzivita. Díky Bootstrapu si můžeme také vytvořit šablonu, kterou pak nahrajeme do nějakého CMS. Třetí a nejpracnější možností je naprogramování všech prvků na webu ručně. Výhodou této metody je plná kontrola nad vývojem, nevýhodou pak větší časová náročnost na uskutečnění projektu.

## <span id="page-19-1"></span>**3.5 Přístupnost a použitelnost**

Přístupnost webu je soubor pravidel, která zajišťují bezbariérové používání stránek pro uživatele s různými zařízeními, prohlížeči a fyzickými indispozicemi (Henry, 2005). Dodržování těchto pravidel by mělo zamezit odlivu uživatelů vlivem špatného uživatelského zážitku a naopak nabízí možnost pro získání výhody nad konkurencí. Seznam celkem třiceti sedmi pravidel může sloužit jako inspirace pro tvorbu jakýkoliv webových stránek. Jde o poměrně rozsáhlý popis jak stylovat odkazy, pracovat s animacemi, obsahem, textem, navigací na webu a dalšími prvky. Je třeba, aby se stránka dala zobrazit a správně pochopit i bez Javascriptu, CSS a dalších rozšíření. Použitelnost webu souvisí s přístupností. Použitelný web je takový web, který uživatele neodradí svou nepřehledností, a na kterém je uživatel schopen se v rychlém čase zorientovat a bez problému dosáhnout cíle, pro který na stránku přišel. Mělo by se jednat o základní pilíř při budování webových stránek. Avšak na internetu je stále velké množství webů, které s použitelností zaostávají. Takové weby nemají dlouhodobě šanci plnit svůj účel a potřebují re-designovat.

## <span id="page-20-0"></span>**3.6 SEO**

Každý web je tvořen pro určitou skupinu lidí. Čím lépe jsou pro daný okruh uživatelů stránky viditelné, tím lépe splňují svůj účel. SEO je zkratkou pro Search Engine Optimization, tedy optimalizace pro internetové vyhledávače. Zlepšení pozice ve vyhledávačích je velmi populární produkt online marketingových společností. Ty naslibují klientovi první příčky jejich stránek v organickém vyhledávání, což však často není reálné a rozhodně to není možné ze dne na den. Tento přístup je jakýsi boj, ve kterém na jedné straně stojí vyhledávací algoritmus, který má za úkol poskytnout uživatelům co nejrelevantnější a kvalitní obsah a na straně druhé webové stránky, jež chtějí být vidět. Tento boj se stále stupňuje, protože vyhledávače nechtějí být obcházeny marketingovými agenturami a webovými vývojáři, a proto se algoritmus neustále vyvíjí. SEO je komplexní problém, který se týká celého byznysu, a ne pouze samostatných stránek. Pokud je přístup k byznysu správný, firma pracuje s uživateli skrze sociální sítě, vytváří články o daném oboru či terminologický slovník, je aktívní v příspěvcích, zavádí kvalitní produkt a službu s přidanou hodnotou, která ji odlišuje od konkurence, nebo figuruje na trhu delší dobu a má dobré vztahy se zákazníky, a nakonec má správně vytvořené webové stránky, pak má i dobrou pozici ve vyhledávání. Tato kapitola je zaměřena pouze na body, které souvisí s webovými stránkami. Dodržení těchto základních pravidel zlepší pozici ve vyhledávání, a ta by měla být dodržována na každém webu. Jedná se o doporučení sepsaná v dokumentu vydaném společností Google. Publikace byla původně určena pro zaměstnance, později ale uveřejněna i pro webmastery.

Jinou kapitolou je placené zobrazování ve vyhledávačích, to je zcela oddělené od organického vyhledávání. Prvním z nich je využívání značek title. Ty jsou umístěné v hlavičce stránky a dávají vyhledavači vědět, co je tématem dané stránky. Titulek by měl být pro každou stránku na webu unikátní a měl by shrnovat v několika slovech, co je obsahem stránky. Obvykle se ve vyhledávači ztuční část titulku, která odpovídá vyhledávaným dotazům.

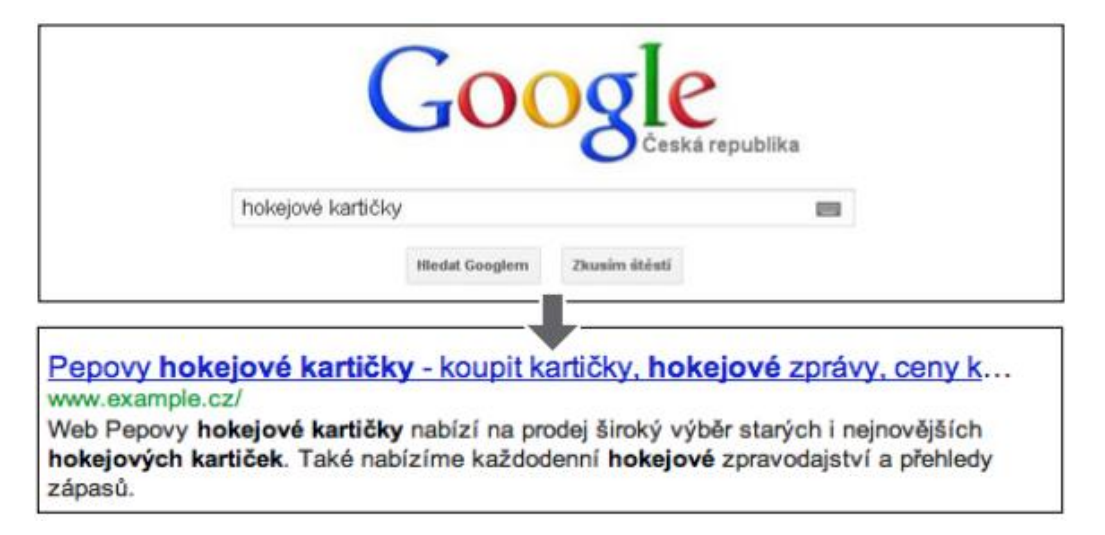

*Obrázek 4 - příklad využití title a description, jeho zobrazení ve vyhledávači (zdroj: SEO starter guide Google)*

Metaelement Description je dalším prvkem, který vyhledávače ve velké míře využívají. Ta poskytuje souhrnné informace o obsahu stránky prostřednictvím vět nebo odstavce a Google ji může využít pro zobrazení v úryvku, pokud nevyhledá vhodný text přímo na stránce. Popis by měl být opět jedinečný pro každou stránku a neměl by být kopírován přímo z dané stránky.

Struktura URL adres by měla být jednoduchá, krátká a čitelná. Adresy se zobrazují ve výsledcích vyhledávání a neměly by uživatele odradit vstoupit na web třeba i při sdílení odkazu. Při větším množství stránek je třeba vytvářet adresáře, které sdružují stránky se stejným tématem. Uživatel by měl vědět v jaké úrovni webu se nachází. Výchozím bodem je domovská stránka. K přesnější orientaci na webu se vkládá úrovňová navigační lišta. Tento typ navigace můžeme často vidět u e-shopů.

Navigační lišta by měla být tvořena textovými odkazy, spíše než obrázky a složitými rozbalovacími nabídkami, které vyhledávače často nemusí objevit a uživateli se tím celkově zhoršuje přístupnost. Dalším prvkem je mapa webu pro uživatele ve formátu HTML. To je samostatná stránka, která přehledně ukazuje všechny kategorie a podkategorie na webu. Sitemap ve formátu XML slouží naopak vyhledávačům pro orientaci v hierarchii webu a lze ji pomocí různých nástrojů vygenerovat a odeslat přes nástroje pro webmastery přímo do společnosti Google. Textový soubor Robots v kořenovém adresáři slouží k omezení přístupu vyhledávačům na jednotlivé části webu. Ten je vhodný použít ve chvíli, kdy máme na webu stránky, jejichž zobrazení ve vyhledávači neposkytne uživateli žádný užitek. SEO z velké části funguje na počtu sdílení odkazů, tedy stránek, které odkazují na obsah na našem webu. Dříve se tento fakt zneužíval a tvořily se tisíce linků, které nikdo nevyužíval, ale pomáhaly zvyšovat pozici ve vyhledávání. Po úpravě algoritmu je dnes i vyhodnocována reputace webu, na kterých se odkaz nachází a jaký jde z odkazů traffic. Pokud si nepřejeme, aby odkazy na našich stránkách zvyšovaly reputaci ostatním, můžeme uvést u atribitu "rel" hodnotu "nofollow". Tato hodnota je často využívána u komentářových pluginů. Díky ní lze zamezit komentářovému spamu, ve kterém uživatelé vkládají irelevantní odkazy pro zvýšení návštěvnosti a reputace daného webu, se snahou využít získanou reputaci webu, na nějž komentáře vkládají.

Nejdůležitějším faktorem je kvalitní obsah, který je tvořen pro uživatele a nikoli pro vyhledávače. Za kvalitní obsah považujeme obsah s dobře čitelným textem, který není vkládán ve formě obrázků a je přehledně tříděn do jednotlivých odstavců s nadpisy podle témat. Pokud je obsah unikátní, gramaticky správně napsaný, pak je velká šance, že zaujme uživatele a bude jej dále sdílet a tím i zvyšovat reputaci webu.

## <span id="page-23-0"></span>**4 GRAFICKÁ IDENTITA ADVOKÁTNÍ KANCELÁŘE**

Název advokátní kanceláře a založené společnosti s ručením omezeným je ADKINS Legal, s.r.o. (již vymyšleno zadavatelem). Což je upravená zkratka ze slov "advokátní a insolvenční kancelář". V praxi jsem pracoval s názvy: ADKINS, ADKINS LEGAL advokátní a insolvenční kancelář. Celý název chtěl zadavatel umístit do firemního loga a název domény nechat pouze jako adkins.cz.

## <span id="page-23-1"></span>**4.1 Písmo**

Původní představa zadavatele byla najít takový font, který by mohl být reprezentován na všech materiálech včetně hlaviček, vizitek, webových stránek, ale i jako klasický text v dokumentu. Tento nápad byl brzy zamítnut, vzhledem k tomu, že se zákazníkům posílají kromě .PDF i materiály v otevřeném formátu, jako je .DOCX, nastával by se zvláštním fontem pokaždé problém s kompabilitou při otevírání dokumentů u klientů, kteří by jej logicky neměli nainstalovaný. I přes to, je firemní font důležitou součástí grafické identity brandu. Požadavek byl font, který je zcela zdarma. Využil jsem známé internetové portály s fonty zadarmo včetně komerčního užití a to weby fontsquirrel.com a googlefonts.com, na kterém se dají fonty podrobněji filtrovat, například podle podporovaného jazyka, počtu stylů ve fontu, typu písma a dalších parametrů. Záměrem bylo nalezení takového fontu, který by podporoval českou diakritiku a obsahoval více stylů, se kterými by se později lépe pracovalo, protože by bylo možné jednotlivé části (například webu) oddělit jiným stylem daného fontu. Po konzultaci se zadavatelem byl vybrán font Open Sans pro použití na webových stránkách a v logu z následujících důvodů. Je zdarma, má deset stylů, podporuje češtinu a hodí se k formální povaze advokátní kanceláře.

# **SCHADENFREUDE** 3964 Elm Street and 1370 Rt. 21

The left hand does not know what the right hand is doing.

The Latin alphabet, ow to political causes, fina displaced the other nat scripts of Italy. As the a of Rome, it became the alphabet of Latin Chris and the literary alphab<br>of Europe and America It is now, with the singl exception of the Arabic the only alphabet poss any claim to cosmopoli extension. Its great hist

The Latin alphabet, to political causes, fi displaced the other scripts of Italy. As th alphabet of Rome, it the alphabet of Latin Christendom, and th literary alphabet of E and America. It is no with the single excep of the Arabic, the on alphabet possessing

The Latin alphabet, owing political causes, finally disp the other national scripts o Italy. As the alphabet of Ro it became the alphabet of L Christendom, and the litera alphabet of Europe and Am It is now, with the single ex of the Arabic, the only alph possessing any claim to cos

The Latin alphabet, to political causes, fi displaced the other scripts of Italy. As th alphabet of Rome, it the alphabet of Latin Christendom, and th literary alphabet of E

*Obrázek 5 - ukázka fontu Open Sans (zdroj: www.fontsquirell.com)*

## <span id="page-24-0"></span>**4.2 Barvy**

K barvám se přistupovalo z psychologického hlediska. Byla zvolena petrolejová barva, která je kombinací modré a zelené. Modrá barva evokuje v lidech pocit důvěryhodnosti, uklidnění, autoritu, důstojnost, hrdost a konzervativnost. Na druhou stranu modrá je nejčastější firemní barvou a dle mého názoru je lepší originalita než splynutí s davem. Zelená je barvou přírody, vyjadřuje soulad, harmonii, klid a rovnováhu. Petrolejovou barvou se snažíme docílit pocitu důvěryhodnosti advokátní kanceláře a rovnováhy jako metafoře ke spravedlnosti a vysoké hodnoty, kterou právní služby pro většinu lidí znamenají. Další barvou, se kterou je pracováno, je barva o několik odstínů tmavší než základní firemní barva. V kombinaci těchto barev bylo navrženo i firemní logo.

#### Firemní barva:

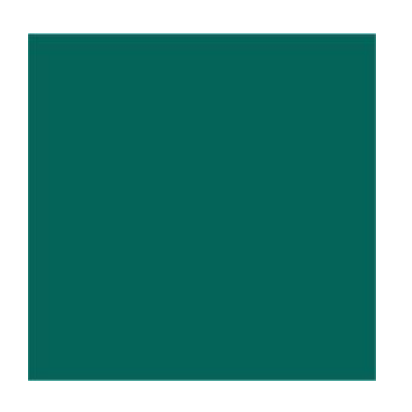

RGB: 4, 100, 89

CMYK: 92%, 39%, 65%, 26%

Pantone Solid Coated 568 C

#046459

RGB: 23, 53, 42

#17352a

CMYK: 85%, 52%, 75%, 65%

Pantone Solid Coated 5535 C

*Obrázek 6 – firemní barva (zdroj: autor)*

#### Barva doplňková:

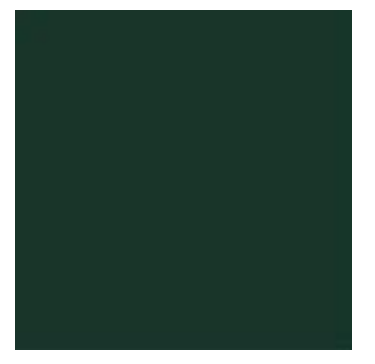

*Obrázek 7 – doplňková barva (zdroj:autor)*

## <span id="page-25-0"></span>**4.3 Logo**

Požadavek od zadavatele byl formován následovně: vytvoření moderního textového, nebo kombinovaného loga pro firemní prezentaci vhodnou k použití na razítku, hlavičkách papíru, vizitkách, bannerech a internetové propagaci.

### <span id="page-25-1"></span>**4.3.1 Fáze návrhu loga**

V praxi navrhování loga prošlo několika fázemi. Nejdůležitější a zároveň nejtěžší část na výrobě loga je nápad. Správný nápad musí přijít sám, ale lze tomu různými metodami jít naproti. Při navrhování loga pro ADKINS Legal, s.r.o. byly provedeny tyto postupy: analýza klíčových slov, inspirace u ostatních advokátních kanceláří a myšlenková mapa.

#### **Analýza klíčových slov**

Tato metoda spočívá v otevření libovolného textového editoru, nebo například Excelu a sepisování všech slov, které jsou relevantní s pojmem advokátní kancelář. Tato metoda jednak slouží k vnuknutí nápadu na logo, ale také k pozdější tvorbě webových stránek a případných online kampaní. V prvotní fázi čerpáme z vlastní mysli, v druhé potom z jiných relevantních webových stránek, nebo knih.

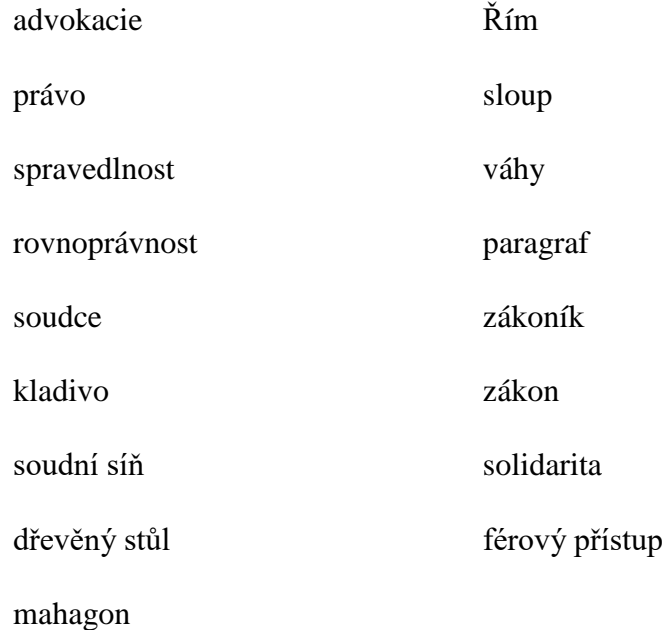

#### **Inspirace u ostatních advokátních kanceláří** odvolání

Při zadání klíčové fráze "logo advokátní kancelář" lze objevit velké množství firemních log, které nejsou nikterak originální. Většina obsahuje symbol paragrafu, který odkazuje na strukturu zákoníků, tedy základní prvek právního systému. Dalšími nejčastějšími prvky v logách je symbol váhy a podobizny ženy držící váhy, jakožto symbol spravedlnosti, a nakonec odkaz na antický Řím a jeho tehdejší právní řád pomocí vyobrazení hlavice sloupu. Je důležité zdůraznit, že inspirace je standardní řešení prvotní fáze vytváření loga a v žádném případě nejde o kradení nápadů a plagiátorství. Spíše naopak, autor objeví, čemu se vyhnout a jak se odlišit. Což odporuje Piccasova citátu, který později používal i Steve Jobs z Applu při tvorbě Macintoshe v roce 1984: "Dobří umělci kopírují, ti nejlepší kradou".

#### **Myšlenková mapa**

Myšlenková mapa z anglického "mind map" jako typ zápisu myšlenek, byla vynalezena anglickým spisovatelem Tonym Buzanem v 60. letech 20. století. Jedná se o populární koncept, který rozvíjí lidské myšlení na nějaký specifický problém pomocí vizuální mapy buď na papíře, nebo elektronicky. Osobně jsem se zúčastnil konference iCon Prague v roce 2014 v Národní Technické Knihovně v pražských Dejvicích, na kterém mimo jiné vystoupil a prezentoval Chris Griffiths, spoluzakladatel sdružení ThinkBuzan a pravá ruka výše zmíněného Tonyho Buzana.

Tvorba takové mapy spočívá v napsání konkrétní oblasti, kterou se bude daná mapa zabývat, a to doprostřed plátna či papíru, obvykle obtaženou kružnicí. Je to v podstatě paralela nadpisu v klasických poznámkách. Dále se postupuje od středu naší centrální myšlenky do stran, kreslí se větvě a "podvětve". Čím blíže ke středu se větev nachází, tím je čára tlustší. Každá větev reprezentuje jednu oblast vymezení problému. Na každou část větve zaneseme klíčové slovo a postupujeme hlouběji, kam zapisujeme detailnější klíčová slova. Ke každému klíčovému slovu lze ještě dokreslit nějaký symbol pro lepší asociaci a snadnější zapamatování. Pod klíčovým slovem se většinou ukrývá delší věta. Ale právě zamyšlení nad nejvýstižnějším slovem k danému tématu, může autorovi napomoct v jeho řešení. Genialita myšlenkových map spočívá v jejich jednoduchosti a díky zapojení obou mozkových hemisfér k jejich lepšímu zapamatování a umožňuje pohled na specifický problém z jiného úhlu.

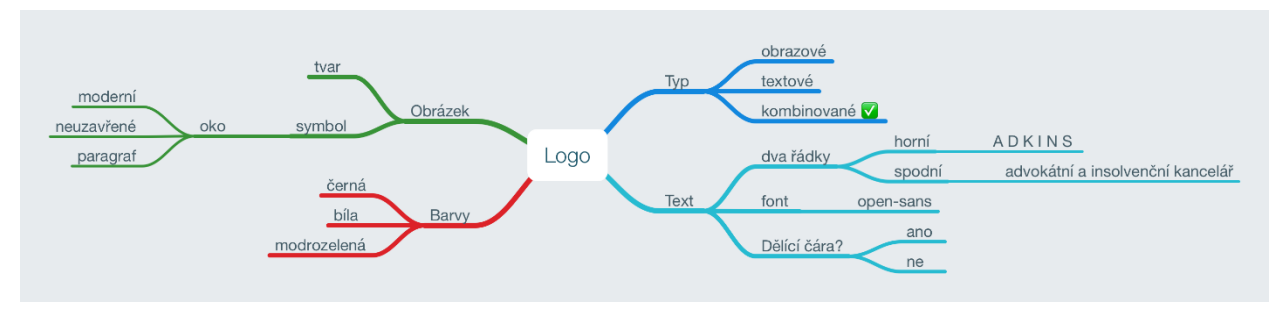

*Obrázek 8 – příklad myšlenkové mapy (zdroj: autor)*

Díky absolvování výše zmíněných metod jsem dostal nápad na symbol v logu v podobě moderního vyobrazení oka. Tato myšlenka vzešla z potřeby odlišit se od ostatních, tedy zavrhl jsem vyobrazení vah, hlavice sloupu a postavy ženy jako spravedlnosti. Zároveň mám rád historii a líbila se mi myšlenka převést kousek historie spojenou s právem do moderní podoby. Symbol oka odkazuje na vůbec první zákoník, který se dochoval. Je řeč o Chammurapiho zákoníku, jenž platil v Babylónské říši přibližně 1800 př.n.l. a známého tehdejšího pojetí spravedlnosti do věty "Oko za oko, zub za zub". Další metafora oka v právním prostředí advokátní kanceláře může být spojena s vhledem do budoucnosti, kterou chce svými službami každému klientovi zlepšit.

#### **Fáze skicování loga**

Další etapa při tvorbě loga je ruční skicování symbolu. Já využil blok o velikosti A5 a tužku HB2. Cílem bylo dosáhnout moderního a uměleckého vyobrazení loga. Testoval jsem několik možností tloušťky linek a zakřivení obrysu oka. Od počátku se mi líbila myšlenka, že vnější obrys nebude spojený. Při skicování jsem také dostal nápad vyobrazit zornici jako paragraf, který by logo více asocioval k advokátní činnosti. Zavrhl jsem inverzní podobu oka, a to vybarvenou duhovku a paragraf světlý. Dalším parametrem bylo odzkoušení, jak daleko bude spodní linie obrysu dosahovat. Lehce jsem si nastínil také velikost a polohu symbolu vůči textu.

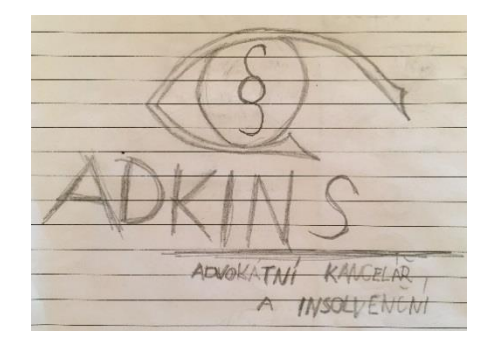

*Obrázek 9 - skeč symbolu 1 (zdroj: autor)*

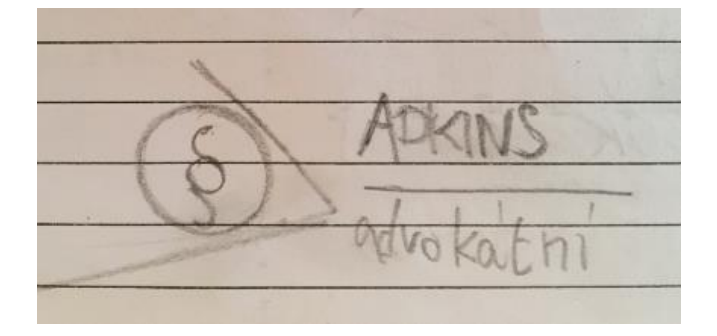

*Obrázek 10 - skeč symbolu 2 (zdroj: autor)*

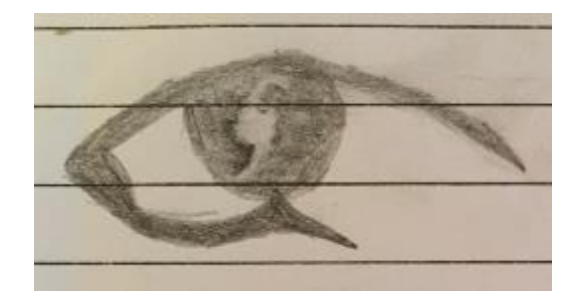

*Obrázek 11 - skeč symbolu 3 (zdroj: autor)*

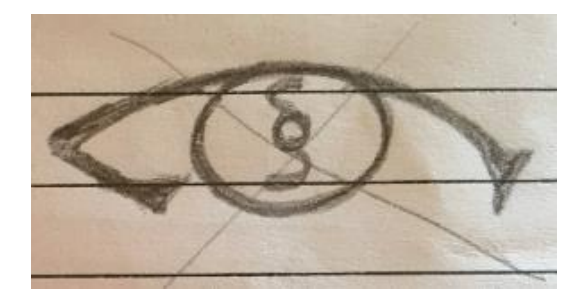

*Obrázek 12 - skeč symbolu 4 (zdroj: autor)*

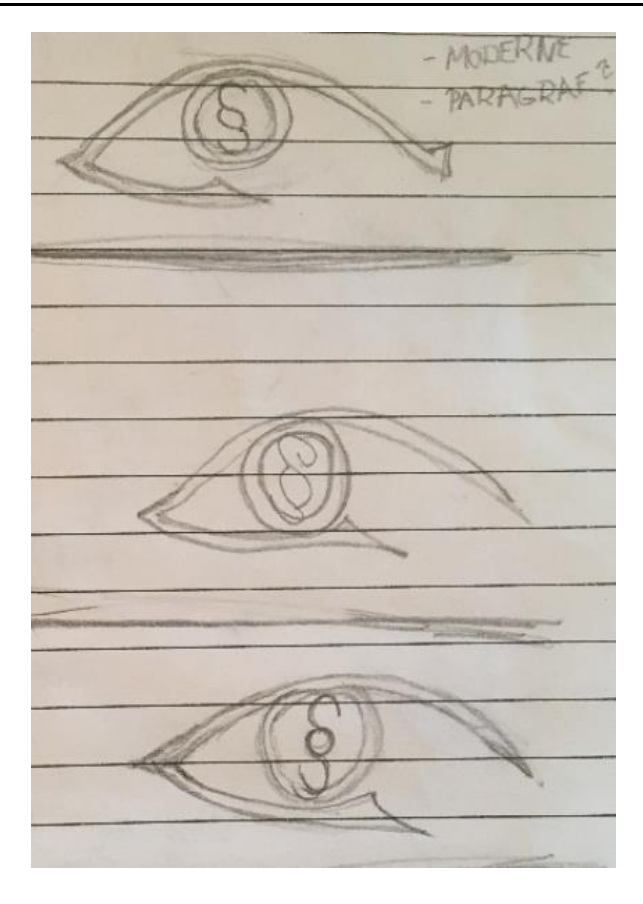

*Obrázek 13 - skeč symbolu 5 (zdroj: autor)*

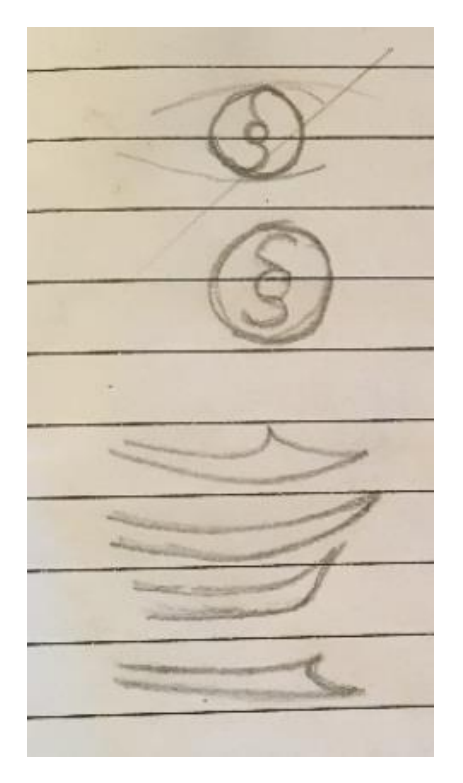

*Obrázek 14 - skeč symbolu 6 (zdroj: autor)*

#### **Fáze počítačové tvorby loga**

K digitální tvorbě loga jsem využil program Adobe Illustrator. Nejdříve jsem se snažil převést nakreslený symbol loga do vektorové podoby za pomocí nástroje pera a práce s linkami. Čím méně kotevních bodů v logu máme, tím je logo jednodušší a čistší. Dále jsem vytvořil symbol paragrafu, který jsem do loga vložil, a později došel k názoru, že neodpovídá mým očekáváním a obrátil jsem se proto na výběr vhodného fontu, který požadovaným paragrafem disponuje. Takový paragraf jsem objevil ve fontu Candara. Logo jsem tvořil v černé variantě. Pokud logo funguje dobře v černé, bude minimálně stejně dobře, ale spíše lépe fungovat i v barevném provedení.

Kompozicí jednotlivých elementů v oku jsem se snažil držet předepsaných pravidel pro tvorbu dobrého loga, zpracoval jsem jej částečně symetricky. Ostrá hrana obrysu na levé straně je ve stejné výšce jako ostrá hrana obrysu na straně pravé (viz [Obrázek 15\)](#page-31-0). Paragraf je svisle i horizontálně centrovaný vzhledem k vnější elipse – duhovce (viz [Obrázek 16\)](#page-31-1). Duhovka není horizontálně centrovaná, vzhledem k obrysu oka, ale je umístěna tak, aby levá plocha (viz oranžová barva [Obrázek 17\)](#page-32-0) mezi obrysem oka a duhovka měla přibližně stejnou velikost jako plocha pravá (viz červená barva [Obrázek 17\)](#page-32-0).

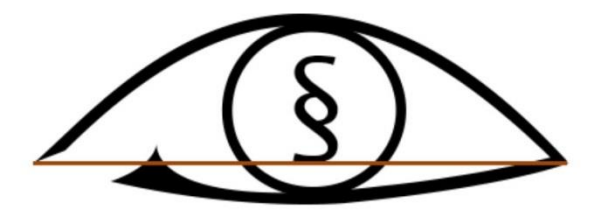

*Obrázek 15 - symetrie oka 1 (zdroj: autor)*

<span id="page-31-1"></span><span id="page-31-0"></span>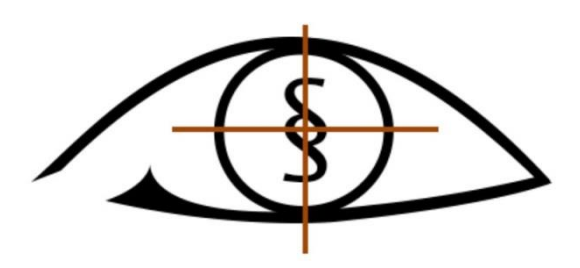

*Obrázek 16 - symetrie oka 2 (zdroj: autor)*

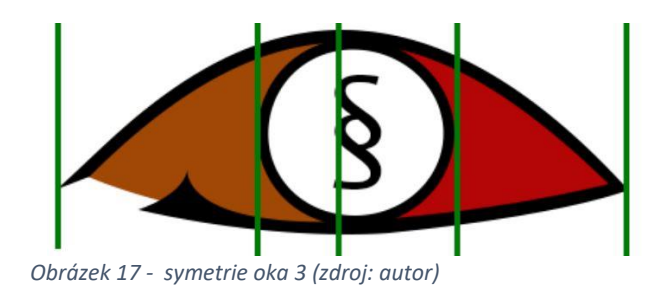

<span id="page-32-0"></span>Dalším prvkem, kterým jsem logo vylepšil, je obdélník v pozadí oka a byla na něj použita firemní barva. Pro zkvalitnění loga jsem potřeboval kulatý symbol oka upravit tak, aby lépe seděl k textu formátovaného do hranatého obdélníku. Toho jsem docílil výše zmíněným obdélníkem a vycentroval jsem jej vůči oku následovně: Horní mezera mezi okem a horní hranou obdélníku je stejná jako spodní hrana mezi obrysem oka a spodní hranou obdélníku a je větší než levá a pravá mezera, které jsou stejné. Dobře znázorněné je to na obrázku č. 5.

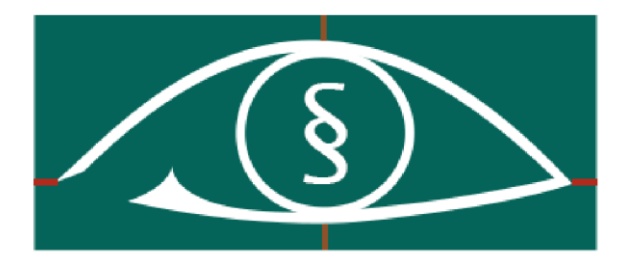

*Obrázek 18 - centrování oka v obdélníku (zdroj: autor)*

V textové části loga jsem musel použit název ADKINS Legal a také "advokátní a insolvenční kancelář". Tyto dva prvky jsem se rozhodl formátovat pod sebe a oddělit čarou, název ADKINS LEGAL napsat velkými písmeny a "advokátní a insolvenční kancelář" naopak malými, abych dodržel základní atributy dobrého loga. Oba texty jsou psané stejným fontem, a to firemním fontem Open Sans, název je tučným řezem (Open Sans Bold) a podnázev standartním řezem (Open Sans regular).

#### SANS OPEN BOLD

*Obrázek 19 - písmo použité v prvním řádku loga (zdroj: autor)*

Písmo: Open Sans

Řez: tučný

Velikost: 16 bodů

Tracking: 304

Kerning: optický

Barva CMYK: 85%, 52%, 75%, 65%

Při formátování textu jsem využil obě doporučené metody tracking i kerning. Optickým kerningem jsem docílil pohledově stejné vzdálenosti mezi písmeny, i když velikost mezery je pokaždé trochu jiná. Tracking jsem využil k zformátování obou řádků do stejné šířky. Všechny tři prvky v textové části loga začínají a končí vždy pod sebou. Mezera mezi horním řádkem a dělicí čarou je jiná než mezi spodním řádkem a dělicí čarou z důvodu jiného stylu písma. Cílem bylo dosáhnout opticky stejné mezery, což se, myslím si, i podařilo.

# open sans regular

*Obrázek 20 - písmo použité v druhém řádku loga (zdroj: autor)*

Písmo: Open Sans Řez: standartní Velikost: 10 bodů Tracking: 43 Kerning: optický Barva CMYK: 85%, 52%, 75%, 65%

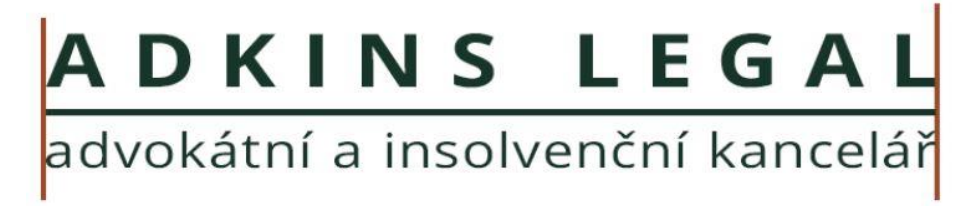

*Obrázek 21 - zarovnání textu do bloku (zdroj: autor)*

Konečnou etapou počítačové tvorby loga bylo vzájemné umístění textu a obrázku do finální podoby loga. Zpracoval jsem dvě varianty kompozic. První variantou je logo horizontální, spočívá v zarovnání obrázku vedle textu. Logo horizontální je vhodné pro použití například v horní liště na webových stránkách či vizitkách. Horní a spodní řádek koresponduje s výškou oka v obdélníku, obdélník je tedy o něco větší [\(Obrázek 22\)](#page-34-0).

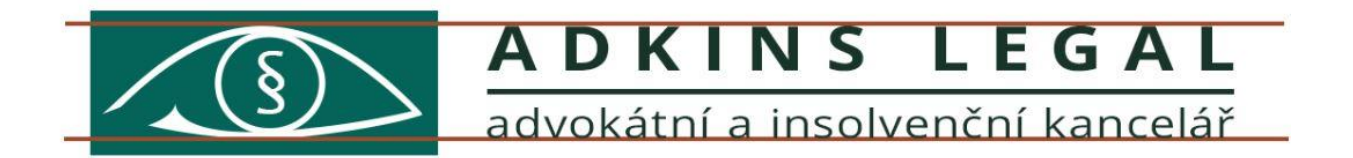

#### *Obrázek 22 - symetrie horizontálního loga (zdroj: autor)*

<span id="page-34-0"></span>Druhou kompoziční variantou je logo vertikální. Obrázek je umístěn nad textem a je oproti první variantě o něco větší. Jeho pozice vzhledem k textu je zarovnání na střed a je zhruba stejně široký jako jedna polovina šírky textu. Mezera mezi symbolem a textem je stejně jako u první kompozice tak velká, aby nerušila zákazníka při čtení textu, a zároveň symbol není tak daleko, aby to vypadalo, že k textu vůbec nepatří.

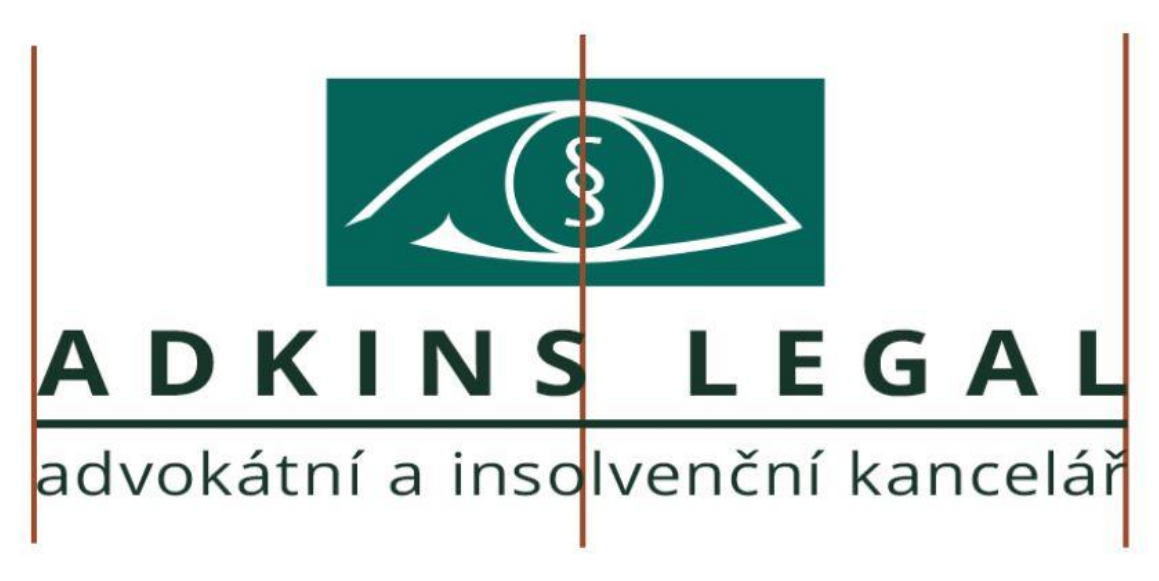

*Obrázek 23 - symetrie vertikálního loga (zdroj: autor)*

Důležitým atributem každého loga je ochranná zóna. Jedná se o neviditelný obdélník, který obtéká logo a značí vzdálenost mezi logem a jinými prvky v dokumentu. Tuto zónu je třeba dodržovat. Pokud je nějaký element příliš blízko, logo nemusí splňovat svůj účel a může v lidech vyvolávat jiné pocity, než které byly zamýšleny. Vzdálenost mezi logem a okolím by měla být ze všech stran minimálně stejně velká, jako je výška hlavního nadpisu v textové části loga. Je vhodné logo ukládat v bezztrátovém formátu PNG s průhledným pozadím a okolím jako je ochranná zóna loga.

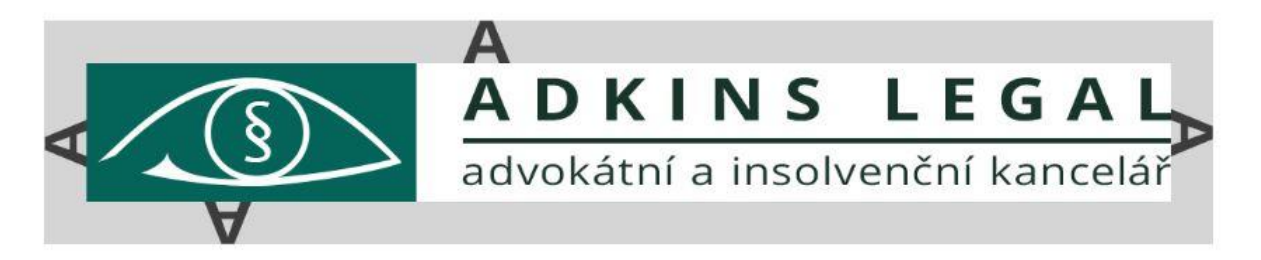

*Obrázek 24 - ochranná zóna horizontálního loga (zdroj: autor)*

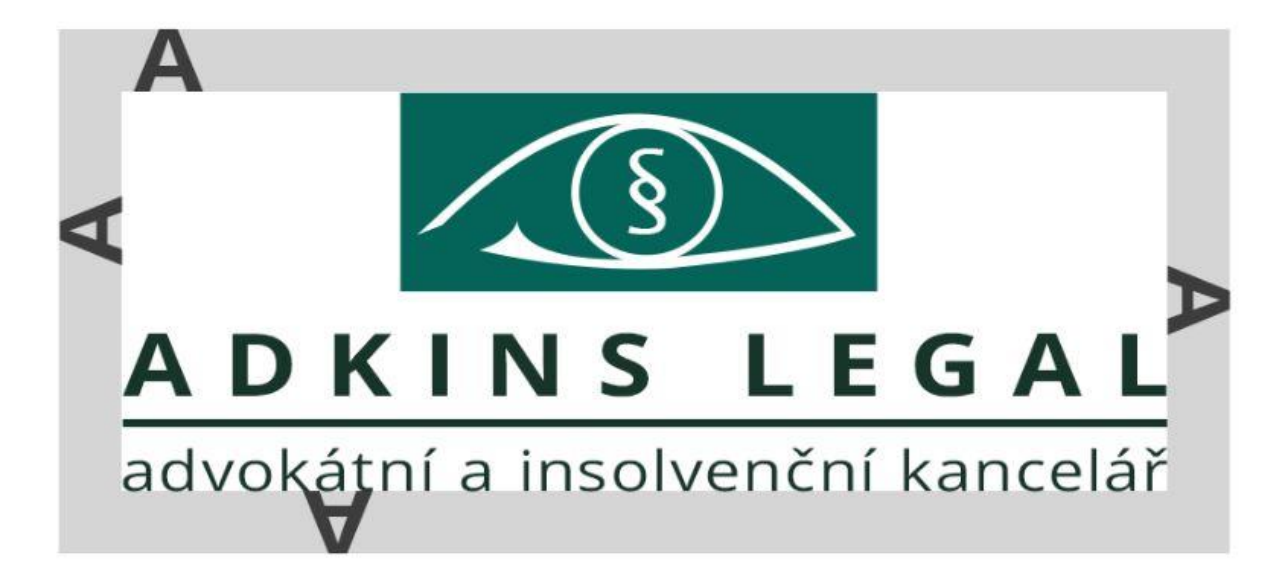

*Obrázek 25 - ochranná zóna vertikálního loga (zdroj: autor)*

#### **Tvorba barevných variant**

Kromě kompozičních variant se vytváří ještě varianty v různých barvách s různě barevným podkladem. Obvykle se jedná o barevné logo na světlém podkladu, barevné logo na tmavém podkladu, černé logo na světlém podkladu a bílé logo na tmavém podkladu. Já kromě těchto zmíněných vytvořil ještě logo ve stupních šedi a bílé logo na podkladu s firemní barvou a obdélníkem v doplňkové barvě, kvůli zachování kontrastu vůči pozadí. Jedná se o specifickou variantu, která bude mít zřejmě užší uplatnění, ale vytvořil jsem ji na základě požadavku od zadavatele.

Šest barevných variant ve dvou kompozičních typech čítá dohromady dvanáct verzí loga, které jsem předal klientovi a popsal jejich použití v grafickém manuálu, již jsem vložil jako přílohu k této bakalářské práci. Základní barevná varianta využívá firemní barvy jako výplň obdélníku a doplňkové barvy v celé textové části. Ideální použití je na světlém podkladu. Pří černobílém tisku lze použít buď variantu v černém provedení, nebo variantu ve stupních šedi, avšak jedna z těchto variant by se měla pro účel černobílého tisku standardizovat a používat jednotně v celé firmě. Vhodné použití černé varianty je na razítko. Na tmavém podkladu funguje o něco lépe bílý text a barevný symbol než originální barevná kombinace.

Klientovi byl předán grafický manuál ve formátu PDF, deset bitmap ve vysokém rozlišení

s průhledným pozadím ve formátu PNG, deset zdrojových souborů ve formátu AI, dva soubory v základní barevné kombinaci ve vektorovém formátu PDF, dvě bitmapy s náhledem všech kombinací a jeden textový zdrojový soubor.

## <span id="page-38-1"></span><span id="page-38-0"></span>**5 Tvorba webu**

### **5.1 Návrh webu**

Vytvoření webových stránek je komplexní proces, který se skládá z několika navazujících etap. V první řadě je třeba definovat, pro koho je web určen. Jedná se o okruh potenciálních zákazníků byznysu. Na návrh stránek je třeba se dívat očima právě cílové skupiny. Proč stránky navštíví, co od nich očekává za informace a kde je budou hledat. Když se na web uživatel už dostane, je nežádoucí, pokud web opustí z důvodu špatného rozvržení webu, nebo kvůli irelevantním informacím, jejich příliš velké kumulaci, nebo naopak kvůli absenci informací klíčových. Klient tak přijde o zisk z důvodu neschopných webdesignerů, nebo nedostatečného zamyšlení se nad obsahem. Obecně v dnešní uspěchané době fungují lépe jednoduché, ploché weby s informacemi formátovanými v odrážkách, nebo krátkých odstavcích, než weby komplexní s několika panely na každé stránce a dlouhými články.

Návrh stránek se dělí na tři oblasti. První z nich je obsah, jako výplň stránek textem, fotkami, mapami, odkazy, ikonami a dalšími prvky. Layout, v češtině označován jako rozvržení stránek, je způsob umístění obsahu buď na konkrétní stránce, nebo v závislosti jednotlivých stránek na celém webu. Poslední oblastí je grafika webu. Do té patří například výběr použitých fontů, výběr barev, animací, způsob formátování obsahu. Nad těmito oblastmi je třeba uvažovat jednotně, jelikož se vzájemně doplňují a dohromady tvoří celkový dojem z webových stránek, pokud není pokažen chybami v kódu stránky.

Webové stránky byly proto vytvářeny v úzké spolupráci se zadavatelem, konkrétně s jedním z partnerů společnosti ADKINS Legal, s.r.o. Použité komunikační kanály byly emailová komunikace, osobní setkání a velmi dobře se osvědčil sdílený online dokument v prostředí webové aplikace Google Docs, kam byl vkládán požadovaný obsah ze strany zadavatele a z mé strany naopak požadavky, které k pokračování práce na webu potřebuji. V dokumentu se řešily všechny tři oblasti návrhu webu a byla tam zavedena určitá pravidla pro přehlednou orientaci. Nově přidaný obsah byl v šedé barvě. Již zpracovaný obsah na webových stránkách podbarven zeleně, připravovaný obsah na web byl podbarven oranžově. V horní části dokumentu byly vloženy důležité odkazy pro inspiraci, odkaz

na zkušební doménu webu, okomentovaný vždy datem poslední aktualizace s informacemi, které změny aktualizace přinesla. Klient pak vždy věděl, zda si má stránky zobrazit a na co se má zaměřit. Pokud došlo k nějakým nejasnostem a zvláštním požadavkům či nápadům, využívala se funkcionalita komentářů, které byly automaticky oběma stranám zasílány i na e-mail. Zde bych chtěl dodat, že spolupráce nebyla vždy snadná, často se vývoj webu pozastavil při čekání na obsah, který jsem dostal až po opakovaných výzvách zadavatele.

V prvotní fázi se určil typ webových stránek. Požadavek byl reprezentativní, informativní, statický web pro prezentaci firmy, resp. advokátní kanceláře. Kromě propojení kontaktního formuláře se serverem, se jedná zcela o frontendový projekt. Kvůli většímu množství informací a snadnější orientaci na webu byl zavrhnut tzv. one page layout. Tedy celé webové stránky v jednom html souboru. Od začátku se k tvorbě webu přistupovalo z pohledu potenciálního zákazníka, kladl se proto velký důraz nad přemýšlením o relevantnosti obsahu a jeho umístění na webu. Kromě tohoto webu bude advokátní kancelář disponovat ještě microsite zaměřenou pouze na jednu službu, a to oddlužování fyzických osob dle insolvenčního zákona. Pro tvorbu relevantního obsahu jsem opět využil analýzu klíčových slov. Uživatel bude hledat, zda mu společnost ADKINS dokáže pomoct vyřešit jeho právní situaci. Nejčastěji se bude zajímat o následující informace: jaký druh společnosti ADKINS vlastně je, jaké poskytuje služby, jaké mají zaměstnanci zkušenosti, kdo za společností stojí, jaký je postup pro navázání spolupráce, kde ji najít a jak zkontaktovat. Osobně si myslím, že velmi častým požadavkem potenciálního klienta bude hledání ceny za poskytnutí služeb. Zadavatelem mi však bylo sděleno, že cenu služeb je těžké jednotně určit a běžná praxe na konkurenčních webech je taková, že se ceny neuvádí, proto si je také nepřejí vložit na stránky.

#### Vhodná klíčová slova:

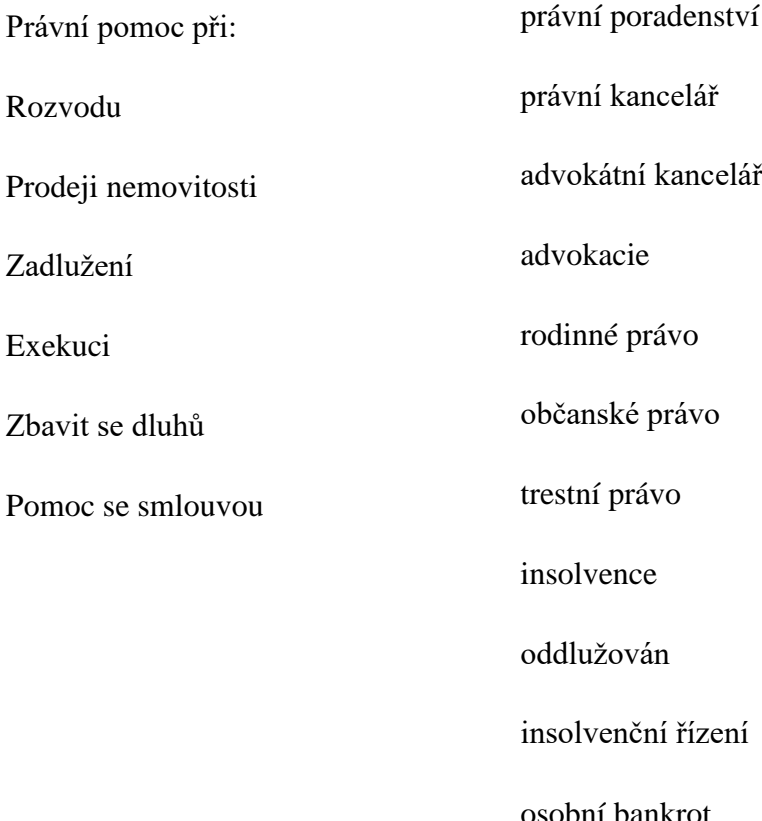

Poté co se nastínil počet pod stránek a jejich obsahu, se pracovalo na mapě webu a na rozvržení elementů v jednotlivých podstránkách, nejdříve ručně, poté v digitální podobě. Ruční načrtnutí jsem udělal na tabletu Apple iPad Air v aplikaci Pages se stylusem od firmy Adonit. Mapu webu ve webové aplikaci draw.io a layout podstránek ve webové aplikaci NinjaMock. Třetím krokem při grafickém návrhu stránek může být využití Adobe Illustratoru a navrhnutí stránek ve finální podobě, která bude totožná s naprogramovaným webem. Tuto fázi jsem v tomto projektu přeskočil hlavně z důvodu, že web jsem pouze nenavrhoval, ale také programoval a návrhy z předchozích dvou etap pro mě byly dostatečné. Dalšími důvody pak bylo ušetření času a větší flexibilita při programování.

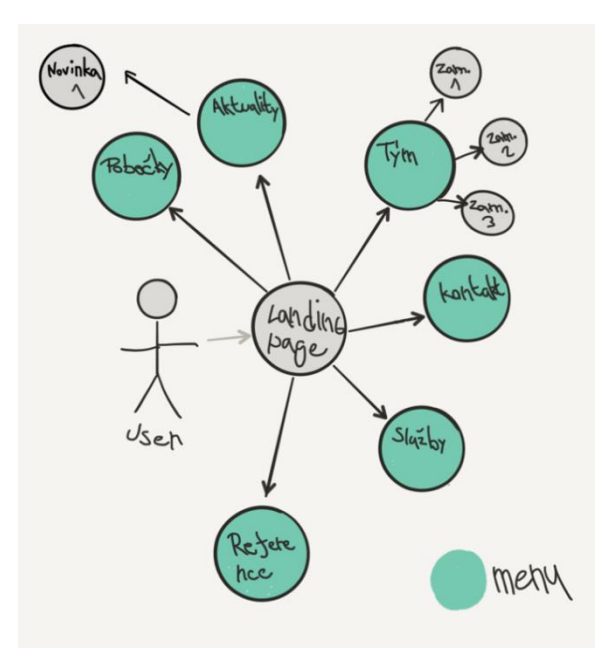

*Obrázek 27 - mapa webu nakreslená v aplikaci Paper (zdroj: autor)*

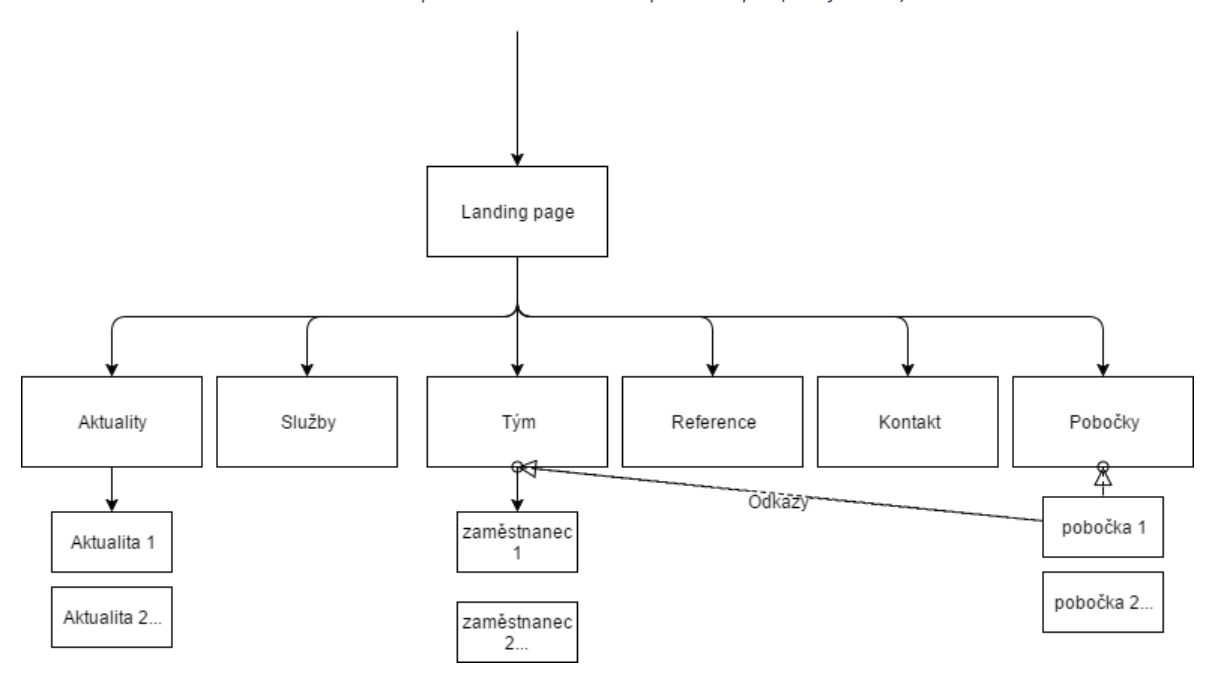

*Obrázek 26 - mapa webu vytvořena v draw.io (zdroj: autor)*

Web je koncipován šesti hlavními kategoriemi a odkazy na ně tvoří hlavní menu. Dále základní úvodní stránka jako index.html, na které uživatel přistane z jiných zdrojů na internetu, nebo po zadání přímé URL adresy. Na webu se na ni lze prokliknout skrze logo umístěné v hlavičce stránky. Stránka s aktualitami má další podstránku vždy s konkrétním článkem. Stránka tým má podstránky v podobě profilů všech zaměstnanců. Profily zaměstnanců obsahují odkaz na stránku s pobočkami, konkrétně na pobočku, ve které zaměstnanec pracuje. Opačně pak stránka s pobočkami obsahuje u každé pobočky jména zaměstnanců, kteří jsou na pobočce a odkazy vedou na profily zaměstnanců. Tento prvek chci později sledovat pomocí analytického nástroje Google Analytics, jehož výstup už není obsahem této práce. Obávám se totiž, zacyklení uživatelů na webu, které povede k jejich zmatení a vyššího procenta opouštění stránek. Možná se pletu, a naopak existence těchto odkazů bude přínosná.

Na webu je horní lišta, ve které se nachází po levé straně logo společnosti a na pravé stráně navigační lišta s odkazy na podstránky. Je to jakýsi odrazový můstek pro pohybování se na stránkách. Lišta se drží horní hrany i po posouvání dolů. Jedná se o často využívaný prvek na webech, proto by pro uživatele neměl být problém se hned v prvních vteřinách na webu s lištou seznámit a pochopit, jak se dostat na jiné části webu. Součástí webu je také patička, ve které lze najít kontakt na tvůrce webu a copyright společnosti ADKINS Legal, s.r.o., jakožto majitele webu. Šíře webu se přizpůsobuje obsahu, avšak maximální šířka je 1600px. Experimentoval jsem i s neomezenou šíří a obsahem až do krajů, ale na velkém 24" monitoru, byl ale obsah zbytečně moc roztáhlý, a to snižovalo uživatelovo pohodlí a celkový dojem z webu, a proto jsem tuto variantu zavrhl.

#### **Úvodní stránka**

Úvodní stránka zobrazuje fotku všech zaměstnanců, firemní citát, akční tlačítko a posouvací šipku. Fotka je naprogramovaná s parallax efektem. Jedná se o efekt, který má ukotvenou fotku v pozadí a před fotkou je obvykle umístěn text. Obsah stránek a text při posouvaní plave nad fotkou. Po kliknutí na tlačítko šipky, nebo po posunutí stránky dolů, se zobrazí další informace, konkrétně odrážky s ikonami poukazující na přednosti společnosti, odstavec popisující, jakou firmou advokátní kancelář ADKINS je, a základní kontaktní údaje v podobě e-mailu a telefonu. Všechny elementy na úvodní stránce jsou animované. Jedná se o jedinou výrazně animovanou stránku na celém webu, a proto věřím, že web není animacemi přehlcen a v případě přistávací stránky to není na škodu. Kromě animací po načtení stránky jsou vloženy animace, které se spouští automaticky ve chvíli, kdy se daný obsah dostane do zobrazovaného pole prohlížeče. Toho bylo docíleno pomocí jQuery pluginu inView od autora Mirka Renzettiho. Na samotném konci úvodní stránky je umístěn kontaktní formulář.

#### **Aktuality**

Podstránka aktuality je navržena jako přehled příspěvků, které budou na web postupně přidávány. Bude se jednat o krátké články z aktuálního dění v českém právním systému, nebo zde budou psány změny týkající se fungování advokátní kanceláře. U každého příspěvku je nadpis v podobě odkazu, který vede na celý článek, dále pak datum přidání a autor publikace, nakonec pak pár úvodních vět článku. Pro zpestření je vložen také doprovodný obrázek. Jednotlivé příspěvky jsou od sebe oddělené dělicí čarou. Zajímavé články by mohly webu pomoci v návštěvnosti, mohly by se sdílet přes sociální sítě a jiná média.

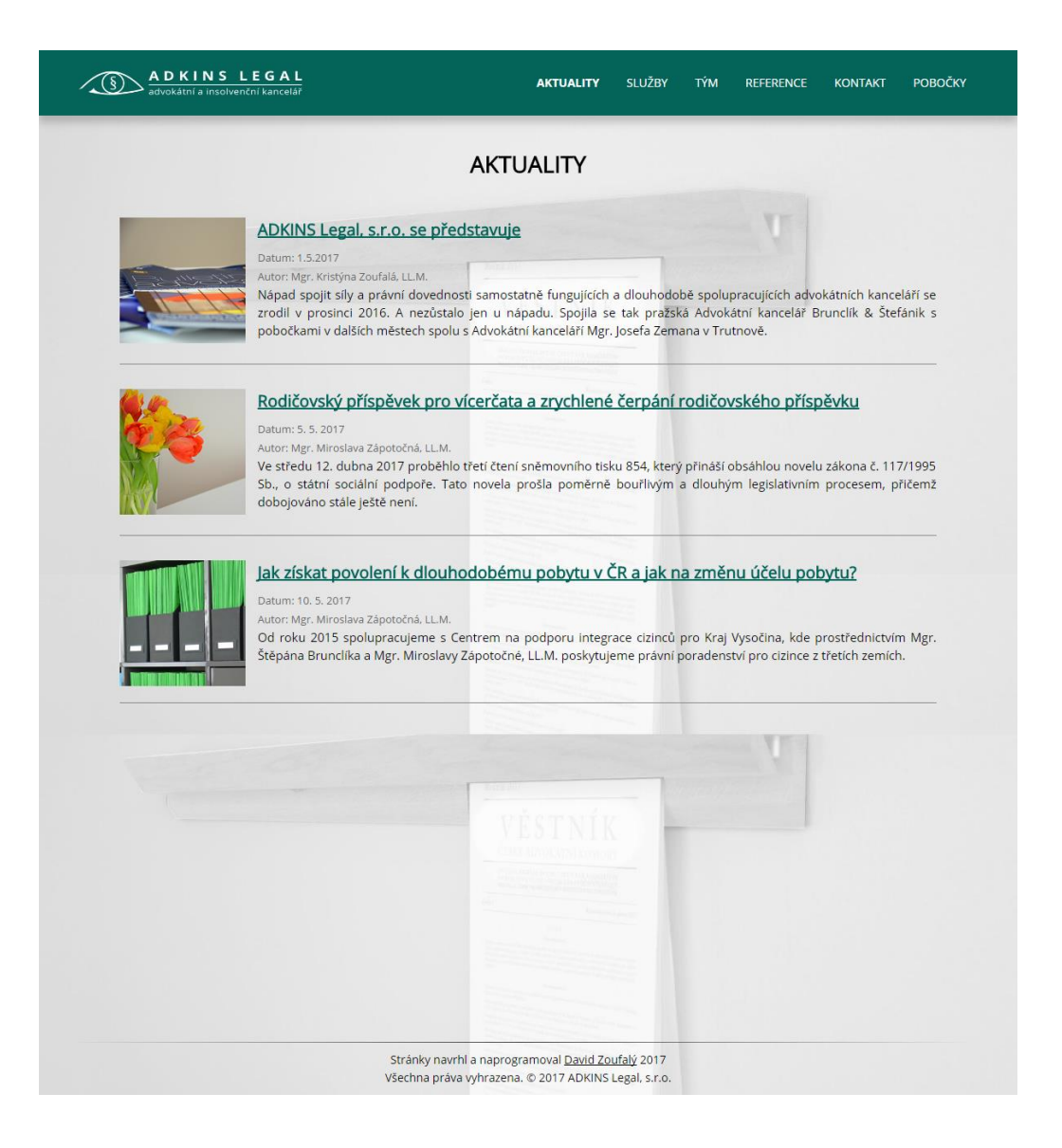

*Obrázek 28 - stránka s aktualitami (zdroj: autor)*

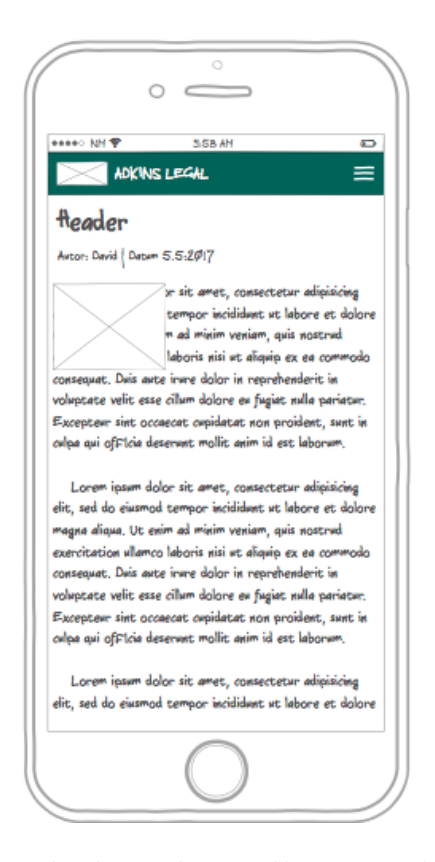

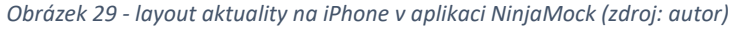

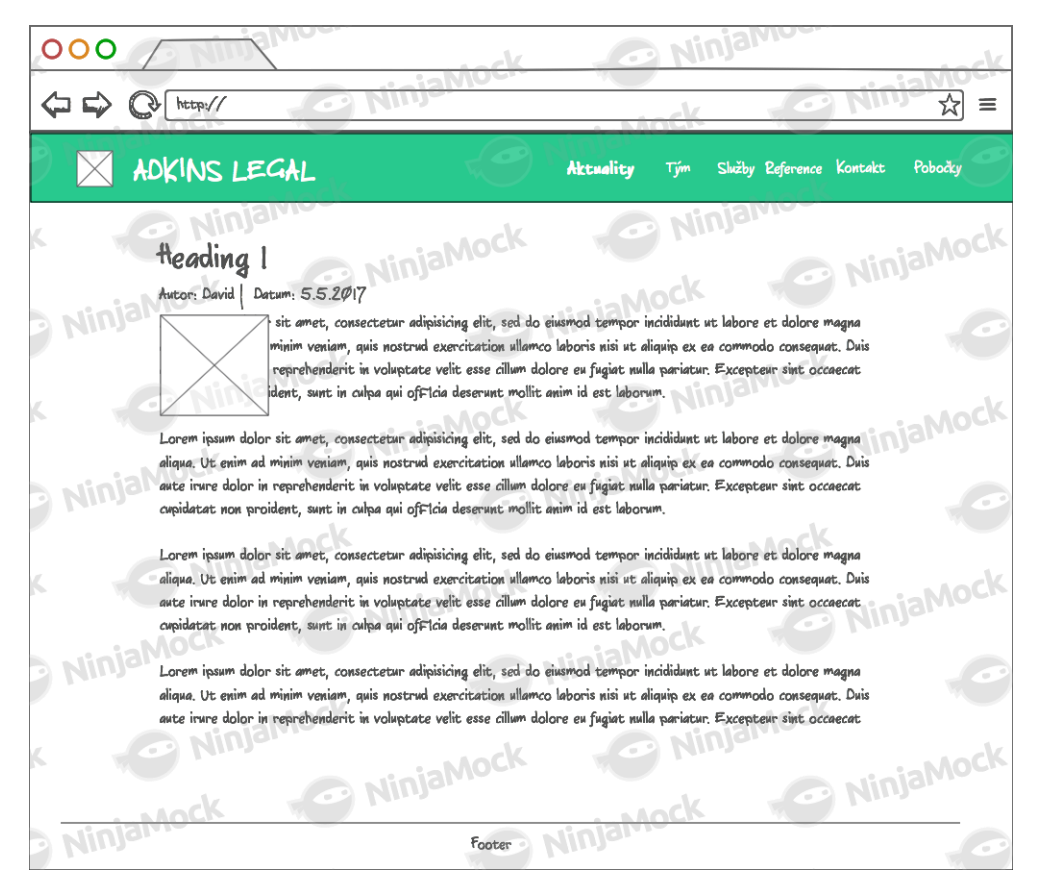

*Obrázek 30 - layout aktuality v šíři zobrazení 1024 pixelů v aplikaci NinjaMock (zdroj: autor)*

#### **Služby**

Na podstránce služby najdeme přehledné odrážky upřesňující způsob fungování spolupráce s klienty, doprovodnou fotku a právní oblasti, kterými se firma zabývá, zarovnané v počítačovém zobrazení do tří sloupců, v tabletovém a mobilním do jednoho sloupce. Poslední příspěvek je poučení klienta, které musí každá advokátní kancelář na svých stránkách umístit.

#### **Tým**

Tým je rozvržen do sekcí podle funkce v advokátní kanceláři. Nahoře jsou jednatelé firmy, resp. advokáti, dále pak koncipienti, vedoucí poboček a nakonec asistentky. Každý zaměstnanec má zde svou fotografii a na ní své jméno. Jednotlivé elementy se nezmenšují, ale při menším rozlišení se zarovnávají pod sebe. Jméno i fotku lze rozkliknout a přejít tak na profil zaměstnance. Profil je zaplněn podle funkce, všichni zaměstnanci zde mají svou fotografii, kontaktní e-mail a pobočku, ve které působí. Advokáti a koncipienti mají navíc uvedenou specializaci a životopis. Rozložení profilu je následující: nahoře je celé jméno, pod ním fotografie formátovaná vlevo a vedle ní základní informace. V případě, že je u profilu také životopis, je formátován pod fotkou a informacemi na celou šířku stránky. U mobilního zobrazení je fotka formátována přes celou šířku stránky a ostatní informace jsou pod ní.

#### **Reference**

Stránka s referencemi zobrazuje loga společností, se kterými zakladatelé kanceláře v minulosti spolupracovali. Je připraven kód na nové zobrazení, které bude kombinovat loga s textem od každé společnosti, vzhledem k faktu, že kancelář funguje od 1. května 2017, budou reference časem přibývat. Loga se zobrazují jako čtyři sloupce, dva sloupce, nebo sloupec jeden, podle šíře zobrazení.

#### **Kontakt**

Kontakt je velmi důležitá podstránka, proto je nutné mít zde přehledně uvedené všechny údaje. V případě stránek ADKINS se v kontaktu nachází obecné údaje, jako je sídlo společnosti, id datové schránky, bankovní spojení, IBAN, BIC (SWIFT) kód, obecný e-mail a telefonní číslo. V případě kontaktních údajů na konkrétní pobočku, musí uživatel navštívit podstránku pobočky. Věřím, že se uživatel neztratí a potřebné údaje si dohledá. Na stránce se nachází ještě kontaktní formulář, který je po obsahové stránce obdobný jako na úvodní stránce, ale má jiný vzhled. Uživatel jej může využít ke kontaktování advokátní kanceláře. Po vyplnění osobních údajů si vybere oblast práva, kvůli které kancelář kontaktuje, případně dopíše i zprávu. V desktopovém zobrazení jsou na stránce dva sloupce s kontakty a pod nimi kontaktní formulář, při mobilním zobrazení pak pouze jeden sloupec a kontaktní formulář.

#### **Pobočky**

Vzhledem k velkému množství poboček, kterých je celkem čtrnáct jsem se rozhodl pobočky oddělit od kontaktu a zařadit je do hlavního menu. Věřím, že tohle rozhodnutí bylo správné a zákazníci na webu rychle objeví, kde se nachází jim nejbližší pobočka. Na podstránce pobočky jsou velká tlačítka s názvy měst, ve kterých se pobočka nachází. Ty jsou formátovány v širokém rozlišení jako čtyři sloupce, v tabletovém zobrazení jsou sloupce dva a v mobilním zobrazení pouze sloupec jeden.

V původním návrhu měly být všechny pobočky na jedné stránce a po kliknutí na tlačítko měl být uživatel přímo přesunut na jím zvolenou pobočku. Problém byl ve velkém množství scriptů, které se načítaly po otevření stránky dlouhou dobu, a stránka byla plynulá až po sedmi sekundách od otevření. Návrh řešení tohoto problému byl ve využití viewportu, kde DOM Element by nahrál script při zobrazení pobočky v zorném poli prohlížeče. Nástraha tohoto řešení spočívala v kombinaci se jQuery smooth scrollem. Začaly by se totiž načítat všechny mapy nad uživatelem zvolenou pobočkou a stránka by přesto byla pomalá. Další variantou bylo umístit místo map jen obrázky v nízkém rozlišení, a když by uživatel klikl na konkrétní pobočku, místo obrázku by se načetla skutečná mapa. Problém tohoto řešení by ale nastal, když by se uživatel posouval po stránce. V tu chvíli by se u ostatních poboček nezměnily obrázky na mapy. Nakonec jsem pobočky rozdělil na čtrnáct dokumentů, jeden pro každou pobočku, a všechny mají stejné tlačítko v horní části stránky a odkazují na sebe navzájem.

Každá pobočka zabírá celou výšku zobrazení stránky, proto jsou pobočky od sebe přehledně oddělené. Pro vrácení se na výběr slouží tlačítko vpravo dole, které po kliknutí uživatele přesune nahoru, nebo se uživatel může po stránce klasicky posouvat. U každé pobočky je uvedeno město, adresa, koho lze na pobočce potkat, telefon, e-mail a popis lokality, pro

snadnější nalezení kanceláře. Dále jsou napravo od informací formátovány dvě mapy, jedna v klasickém režimu a druhá ve streetview. V mobilním zobrazení se formátují pod informace.

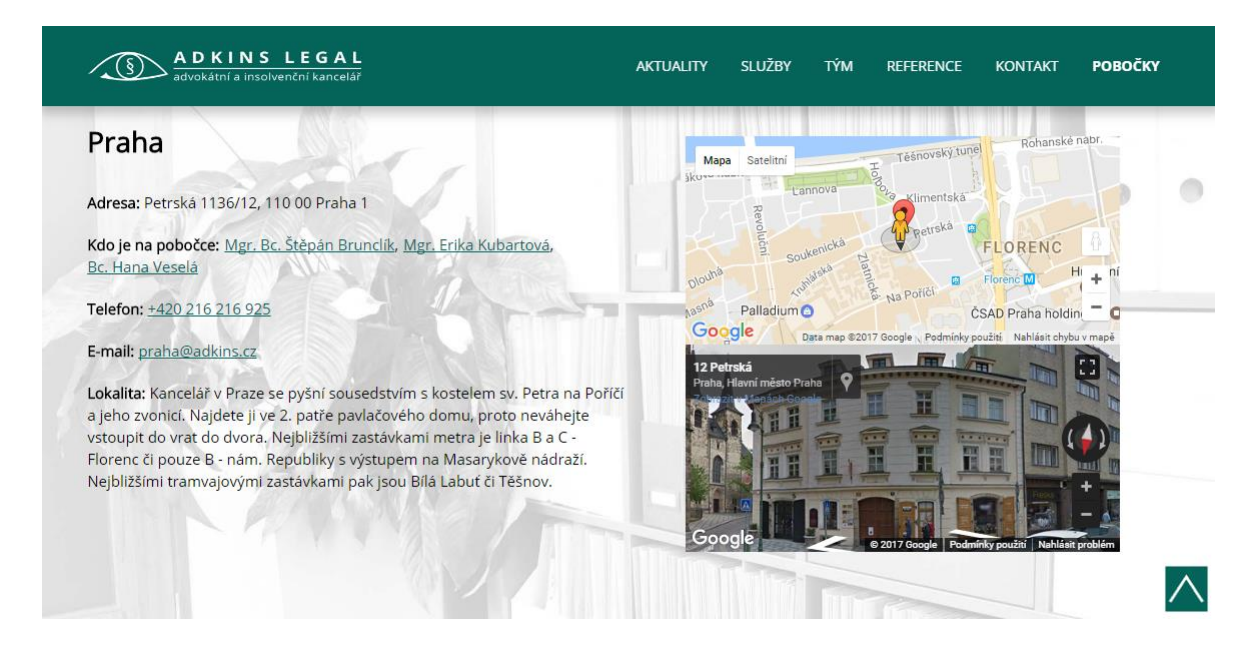

*Obrázek 31 - stránka s pražskou pobočkou (zdroj: autor)*

## <span id="page-47-0"></span>**5.2 Grafika**

Grafika webových stránek musí být v první řadě funkční, není podstatné mít webové stránky, například díky všudypřítomným animacím co nejoriginálnější, ale hlavním atributem je použitelnost webu. Dodržovat by se měla základní typografická pravidla. Jako dostatečná výška řádku, aby odstavce byly snadno čitelné. Vhodně zvolená velikost textu, kontrast textu vzhledem k pozadí, odlišení odkazů od normálního textu, aby byly první pohled rozpoznatelné, nebo odsazení celého obsahu od stran, aby obsah mohl dýchat.

Žádost klienta byla umístit fotky do pozadí a téměř je odbarvit, aby byl zachován kontrast vůči obsahu. Mně osobně přijde, že obsah nad pozadím "plave", protože již nemá zvýrazněné ohraničení oproti zbytku stránky. Osobně preferuji vkládání monochromaticky zabarvených fotek do pozadí a kontejner obsahu nastylovat poloprůhledně, nebo fotky vložit jen na určitá místa na stránce v podobě parallax efektu. V tomto konkrétním případě jsem však vyslyšel přání klienta a pozadí navrhl podle jeho uvážení. Další nástrahou tohoto užití fotografií v pozadí může být nízká kontrast fotek vůči textu v popředí, je proto nutné fotky správně upravit.

Úvodní stránka nemá v pozadí žádnou fotku, pouze bílý podklad. Zbylé podstránky mají každá fotku odlišnou. Jedná se o fotky nafocené v liberecké pobočce advokátní kanceláře poloprofesionálním fotografem, u focení jsem byl přítomen a cílem bylo zachytit kvalitně detaily kanceláře z přibližně stejné vzdálenosti, aby po kliknutí na podstránku uživatel nedostal v pozadí objekt focen ze dvou metrů a podruhé z dvaceti centimetrů. Fotky z focení jsou a budou také používány jako doprovodné k aktualitám.

Webové stránky využívají firemní barvu v kombinaci se základní černou a bílou, dále firemní font Open Sans, a to ve stylech regular a bold. Velikosti a typ fontu jsem volil s pomocí pluginů Font playgront a What font. Jde o bezplatná rozšíření prohlížeče Google Chrome. Všechny odkazy jsou podtržené ve firemní petrolejové barvě a po najetí myší se o několik odstínů zesvětlí. Firemní barvu, jako podkladovou, jsem využil v kontaktním formuláři na stránce kontakt a v horní liště. Vždy na ní funguje dobře bílý text, čehož jsem také využil. Aktuální pozici na webu jsem zdůraznil pomocí tučnějšího řezu fontu v hlavním menu. Pod horní lištou jsem naprogramoval lehký stín, dal jsem ti tak najevo pozici lišty, která je nad zbytkem webu a v podstránce kontakt může nastat situace, kdy horní lišta přikryje část kontaktního formuláře. Oba mají stejnou barvu pozadí, díky stínu jsou však viditelně oddělené. Animace, která se spustí po najetí na položku v menu, spočívá v podbarvení oblasti poloprůhlednou bílou a vyjetí spodní úzké bílé lišty ze středu ke kraji.

Životopis jsem naformátoval jako tabulku, kde levý sloupec s roky má nastavenou minimální šířku a pravý sloupec se formátuje podle šířky zobrazení. Text jsem v levém sloupci zarovnal na střed, v pravém vlevo. Každý druhý řádek má jiný odstín pozadí pro lepší orientaci v tabulce. Poslední element, který zde po designové stránce zmíním jen mobilní menu, to se zobrazí v závislosti na šířce zobrazení a zároveň se schová klasické menu v horní liště. Zobrazení a skrytí položek menu funguje přes tlačítka, text jsem ponechal v bílé barvě, formátuje se do bloku a v pozadí je tmavě šedá barva.

## <span id="page-48-0"></span>**5.3 Programování**

Webové stránky jsem programoval "na zelené louce". Začal jsem s úplně prázdným lis-

tem, využil jsem program Atom, který mi poskytl stejné rozhrání na platformě MAC i Windows. Webové stránky jsem si uložil do Google drive složky, proto se mi také obsah automaticky aktualizoval a měl jsem vždy k dispozici nejnovější soubory na obou místech, ze kterých jsem pracoval. Pro testovací doménu jsem využil webhostingovou službu Endora.cz, která poskytuje mimo jiné i i hosting zdarma. Stačí se zaregistrovat, zvolit doménu s nějakou subdoménou, a pokud se člověk spokojí s vloženým citátem na každé stránce ze strany poskytovatele, je hostování zcela zdarma. Web je postaven na HTML5, CSS3, Javacriptu – jQuery a php pro odesílání dat z kontaktního formuláře na e-mail. Nevyužil jsem Bootstrap jako sadu HTML a CSS šablon a téměř všechny elementy jsem programoval a styloval ručně. Využil jsem knihovnu ikon známou jako Font Awesome pro ikony obálky a telefonu na podstránce kontakt a na úvodní stránce. Většinu scriptů jsem psal pomocí javascriptové knihovny jQuery. Scripty jsou na webu použity k rozbalování a zabalovaní mobilního menu, k přeměně referencí, k vyjetí stránky až na vrchol přes tlačítko, a také je implementován jQuery smooth scroll script na stránce Pobočky. Google map API bylo použito, pro zobrazení celkem 28 map u poboček, 14 z nich je v klasickém zobrazení a 14 v panoramatickém zobrazení, vždy dvě související mapy jsou propojené. Pokud uživatel přesune postavu na klasickém zobrazení, automaticky se tam přesune i panoramatické zobrazení. Pro dosažení responzivity jsem použil media queries, jedná se o součást CSS3 a díky ní si můžeme stylovat libovolný prvek v několika různých rozlišeních, nebo upravit web pro tisk, pro zařízení orientovaná na výšku či na šířku.

## <span id="page-49-0"></span>**5.4 Doména a webhosting**

Výběr webhostingu nebyl nikterak komplikovaný. Český trh je společnostmi nabízející webhosting zaplaven, což je vždy výhoda ve prospěch zákazníka. Každou chvíli některá ze společnosti nabízí slevové akce svých služeb, někdy i o 50 % levněji, aby získali klienty od konkurence. Měl jsem požadavek najít spolehlivý, rychlý webhosting pro uchování webových stránek za co nejnižší cenu. K získání rychlého přehledu aktuálních poskytovatelů, jejich tarifů a cen jsem využil srovnávací servery www.porovnejhosting.cz, www.najdihosting.cz a nejlepsi-webhostingy.cz/. Nutno zmínit, že se na portálech vyskytují pouze známější poskytovatelé, hledal jsem proto i přes vyhledávač Google. Všichni poskytovatelé udávají velké množství údajů o vlastnostech, kterými jejich servery disponují a jaké další doprovodné služby jsou v tarifu zahrnuty. Například počet e-mailových schránek, počet subdomén, počet a velikost databází, podporující verze PHP a mnoho dalšího. Já se zaměřil především na cenu, dostupnost, zda poskytovatel umožňuje zabezpečenou komunikaci prostřednictvím SSL Certifikátu na protokolu https a zda jsou data ukládána na SSD, či HDD. Pro mou potřebu mi přišlo nejrelevantnějších těchto pět poskytovatelů a jimi nabízených základních tarifů. Nakonec jsem se rozhodl pro Wedos z následujících důvodů: dobré recenze na internetu, pozitivní osobní zkušenost klienta, umístění dat na SSD a nízké ceně díky slevové akci**.**

| Společnost          | Program    | Cena webhostingu za<br>rok bez DPH | <b>HTTPS</b>      | Garantovaná dostupnost | Cena za doménu na rok bez DPH    | <b>SSD</b> |
|---------------------|------------|------------------------------------|-------------------|------------------------|----------------------------------|------------|
| Wedos               | NoLimit    | 135.00 Kč                          | ano +120 Kč ročně | 99.98%                 | 125.00 Kč                        | ano        |
| Savana              | SAVANA 100 | 150.00 Kč                          | ano zdarma        | 99.99%                 | 125.00 Kč                        | ne         |
| <b>ONEbit Start</b> | start      | 276.00 Kč                          | ano zdarma        | 99.80%                 | 125 Kč v případě hostingu zdarma | ne         |
| forpsi              | easy       | 240.00 Kč                          | ano +600 Kč ročně | 99.85%                 | 125.00 Kč                        | ne         |
| Endora              | plus       | 192.00 Kč                          | ano zdarma        | 99.85%                 | 199.00 Kč                        | ne         |

*Tabulka 1 - srovnávací tabulka webhostingu (zdroj: autor)*

## <span id="page-50-0"></span>**5.5 Spuštění do provozu**

Finální fáze projektu byla migrace webu na doménu adkins.cz hostovanou společností Wedos. Ta proběhla bez větších komplikací a zbývalo ještě zprovoznit kontaktní formuláře a nasadit Google Analytics script na všechny stránky webu. Výpis z kontaktních formulářů se odesílá na firemní e-mail. Předmět e-mailu je vždy ve formátu: "Formulář – (právní oblast z výběru)". Předpona "Formulář –" slouží ke snadnější orientaci v e-mailové schránce, kde je díky tomu možné vyfiltrování všech zpráv odeslaných přes webové stránky. V e-mailu dále najdeme všechny kontaktní údaje a text zprávy. Uživatel je po bezproblémovém odeslání odkázán na děkovací stránku, která slouží k zaznamenání konverze právě v analytikách. Nastavil jsem dva cíle pro dvě děkovné stránky. Stránky přesměrují uživatele po pár vteřinách zpět, jsou téměř totožné, ale mají jinou URL. Jeden cíl sleduje konverze z kontaktního formuláře na úvodní stránce, druhý pak z formuláře na podstránce kontakt. Bude zajímavé sledovat, jak si jednotlivé formuláře povedou.

> Davidzoufaly@gmail.com prostřednictvím domény wl127-wv27.wedos.net komu: mně v

Od: David Zoufalý Telefon: 602448028 Mail: Davidzoufaly@gmail.com Předmět: Formulář - Pracovní právo

Dobrý den potřeboval bych poradit s pracovní smlouvou. Kdy bych se mohl zastavit v pražské pobočce?

S pozdravem David Zoufalý

*Obrázek 32 - příklad e-mailu odeslaného přes kontaktní formulář (zdroj: autor)*

V další etapě spouštění stránek jsem vytvořil v kořenovém adresáři webu soubor robots.txt, ve které jsem zamezil všem Google agentům indexování děkovných stránek, aby nebylo možné děkovnou stránku objevit při vyhledávání a způsobit tak zkreslené konverze. Dále jsem si vygeneroval sitemap ve formátu XML na stránce xml-sitemaps.com, tu jsem vložil do kořenového formuláře. Webové stránky jsem přihlásil vývojářskou stránku Google search console do vyhledávače Google a následně také do vyhledávače Seznam.cz.

## <span id="page-51-1"></span><span id="page-51-0"></span>**5.6 Testování a optimalizace**

#### **5.6.1 Responzivita**

Responzivitu jsem testoval pomocí pluginu Window resizer v2 v prohlížeči Chrome, ve webové aplikaci Screenfly, dále pak ve vývojářském prostředí chromu a reálně na několika zařízeních. Stránky jsem si běžně zobrazoval na 24" full HD monitoru, 13" monitoru s rozlišením 1280x800, 4,7" iPhone 6S, 4" iPhone 5 a 9,7" tabletu iPad Air. Dalším velmi užitečným nástrojem na testování zobrazení v různém rozlišení je webový nástroj Screenfly od Quirktools. V něm je možné si vybrat ze čtyř typů zobrazovacích zařízení, jedná se o desktop, tablet, mobil a televizi. V každé z těchto kategorií je ještě několik typů rozlišení vždy odpovídajícímu konkrétnímu zařízení.

V dnešní době, kdy počet přístupů k internetu z mobilu již překonal počet z desktopu/notebooku, je populární vyvíjet webové stránky "mobile first" přístupem. Nejdříve navrhujeme rozvržení elementů pro mobil, až poté pro desktop. Nejčastější přístupy na web budou v šířce zobrazení 360-375 pixelů pro mobil, 1024-1366 pixelů pro notebook, 1024 pixelů pro tablet a 1920 pixelů pro desktop. Samozřejmě je nutné, aby web fungoval i při jiných rozlišeních. Na druhou stranu není nezbytně důležité, aby se web zobrazil správně například i na BlackBerry 8300 s rozlišením 320x240 pixelů, který nemá mnoho uživatelů.

#### <span id="page-52-0"></span>**5.6.2 Validita**

Validitu webových stránek jsem otestoval pomocí pluginu Validity v prohlížeči Chrome. V kódu se objevily chyby, které jsem následně opravoval. Nejčastější chybou byl chybějící alternativní text u obrázku, dále pak neukončený div či použití identifikátoru vícekrát na stránce. Testoval jsem také kaskádové styly přes webovou aplikaci od W3C. CSS bylo validní.

#### <span id="page-52-1"></span>**5.6.3 Prohlížeče**

Webové stránky jsem testoval pro nejběžnější prohlížeče. Konkrétně pro Chrome na platformě Windows, Mac a iOS, Safari pro MacOS i iOS. Mozilla Firefox a Microsoft Edge pro Windows v aktuálních verzích.

#### <span id="page-52-2"></span>**5.6.4 Rychlost**

Velmi důležitou vlastností každého webu je rychlost načítání obsahu. Tu jsem testoval pomocí webové aplikace Pingdom Website Speed Test. Celkově jsem dostal velmi příznivé výsledky a dobré hodnocení. To bylo způsobeno zřejmě dobrou optimalizací fotek a validitou kódu.

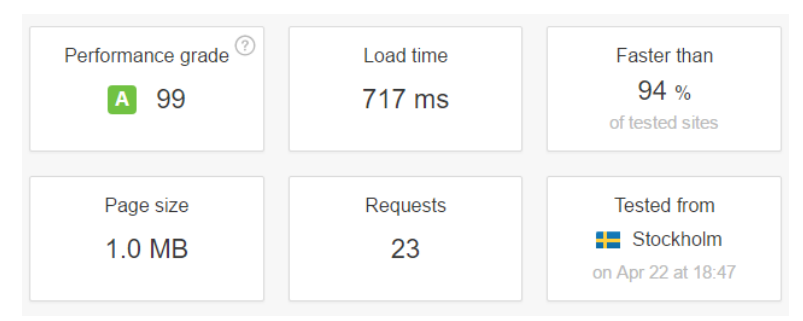

*Obrázek 33 - výsledky rychlosti úvodní stránky adkins.cz*

# <span id="page-53-0"></span>**6 ZÁVĚR**

Primárním cílem mé bakalářské práce bylo vytvoření webových stránek a grafického manuálu pro nově vznikající advokátní kancelář. Finální webové stránky jsou umístěné na adrese http://adkins.cz. Vývoj stránek prošel několika fázemi od konzultace, co budou stránky obsahovat, přes návrh jednotlivých podstránek až po jejich programování a nasazení do provozu. Webové stránky se skládají z celkem 40 HTML5 dokumentů, jsou stylované pomocí CSS3 a lze na nich nalézt velké množství javascriptových kodů. Jsou složené z úvodní stránky a ze šesti podoblastí. Uživatel během pár vteřin na stránkách zjistí, kdo za společností stojí, s čím se může na advokátní kancelář obrátit, může ji ihned kontaktovat, nebo se dozvědět více informací o způsobu navázání spolupráce. I přes potřebný obsah, design stránek je čistý, jednoduchý a moderní. Uživateli je zajištěna maximální přístupnost.

Vypracoval jsem logo ve dvou kompozičních variantách a v několika barevných typech, které jsem i se zdrojovými soubory předal klientovi s poučením, jak s logem zacházet. Logo je vhodné k digitální i nedigitální prezentaci, je nápadité a bylo vypracováno, aby splňovalo veškeré atributy dobrého loga.

Na webových stránkách je potřeba nadále pracovat. Cílem do budoucna je přivést na web co nejvíce lidí, kteří zkontaktují advokátní kancelář a navážou s ni spolupráci. Kvůli tomu bude nutné rozšířit sledování v analytikách a pravidelně vyhodnocovat chování uživatelů. Na zvážení klienta je i placená reklama PPC pro vyhledávač Google a Seznam. Tím by se měl nárůst uživatelů urychlit a obecné povědomí o společnosti by se mělo zlepšit. Propagace stránek by měla být i mimo digitální svět s použitím vytvořeného loga, a to na vizitkách a reklamních předmětech.

Co se týče funkcionalit na webu, rád bych zlepšil podstránku s pobočkami. Nabízí se rozbalovací nabídka přímo z menu místo tlačítek v horní polovině obrazovky, nebo varianta, ve které budou všechny pobočky opět v jednom dokumentu a script bude rozbalovat mapy a text pouze u pobočky, na kterou uživatel kliknul. V případě kliknutí na jinou pobočku, první pobočku schová a zobrazí pobočku druhou. Dalším plánovanou změnou je migrace webu na zabezpečený protokol HTTPS.

Na webu by měl neustále přibývat obsah v podobě aktualit. Nabízí se i budování terminologického slovníku, který by pomohl ve vyhledávacích dotazech na konkrétní klíčová slova, a implementace tlačítek pro snadnější sdílení článků na sociální sítě. Dalším relevantním obsahem bude rozšíření stránky s referencemi o reference od fyzických osob, které jsou pro společnost důležitým zdrojem příjmu.

Vzhledem ke splněným požadavkům klienta a jeho spokojenosti s výsledkem, jak s grafickou, tak i webovou prezentací, bylo dosaženo stanovených cílů práce.

# <span id="page-55-0"></span>**Terminologický slovník**

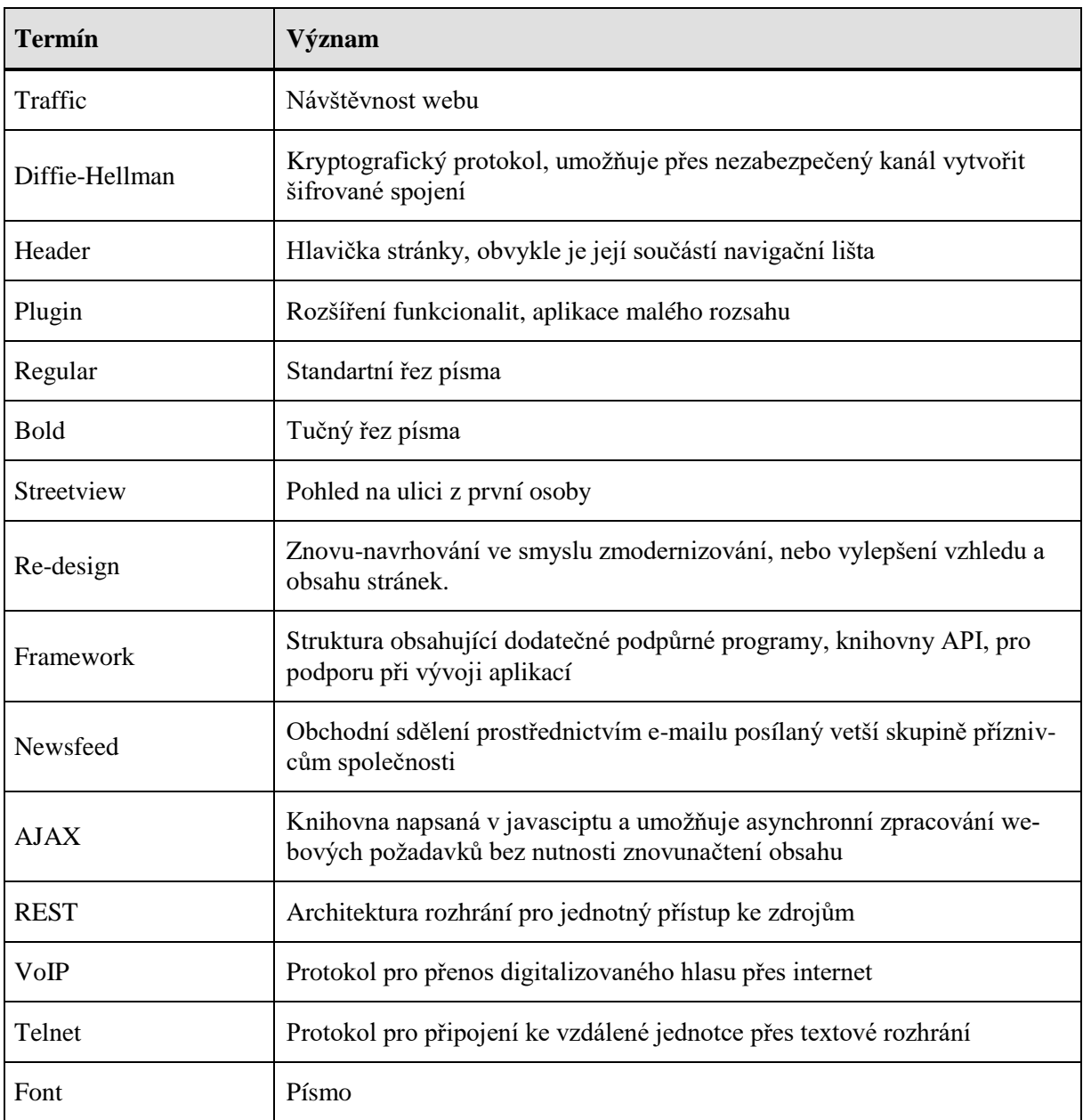

## <span id="page-56-0"></span>**Seznam literatury**

- 1) SATRAPA, Pavel. IPv6: internetový protokol verze 6 [online]. 3., aktualiz. a dopl. vyd. Praha: CZ.NIC, c2011, s. 17 [cit. 2015-04-16]. CZ.NIC. ISBN 978-80-904248-4-5.
- 2) VACHUDA, Tomáš. *Vstup do světa logotvorby* [online]. 2016. Ing. Pavel Kohout [cit. 2017-04-18]. ISBN 978-80-88061-52-6.
- 3) GOOGLE. *Search Engine Optimization Starter Guide* [online]. , 32 [cit. 2017-04-21]. Dostupné z: https://static.googleusercontent.com/media/www.google.com/cs//webmasters/docs/seas ea-engine-optimization-starter-guide.pdf

## <span id="page-56-1"></span>**Internetové zdroje**

- 1) *W3schools* [online]. [cit. 2017-04-23]. Dostupné z: https://www.w3schools.com/
- 2) Frontend. Adaptic [online]. [cit. 2017-04-23]. Dostupné z: http://www.adaptic.cz/znalosti/slovnicek/frontend/
- 3) Psychologie barev. *Jinudy: grafický design* [online]. [cit. 2017-04-23]. Dostupné z: http://www.jinudy.cz/clanky/psychologie-barev/
- 4) HTML. W3C [online]. [cit. 2017-04-23]. Dostupné z: https://www.w3.org/html/
- 5) Cascading Style Sheets. W3C [online]. [cit. 2017-04-23]. Dostupné z: https://www.w3.org/Style/CSS/
- 6) Pravidla tvorby přístupného webu. Přístupnost na webu [online]. [cit. 2017-04-23]. Dostupné z: http://pristupnost.nawebu.cz/texty/pravidla-standardy.php
- 7) World Wide Web. In: Wikipedia: the free encyclopedia [online]. San Francisco (CA): Wikimedia Foundation, 2001- [cit. 2017-04-23]. Dostupné z: https://en.wikipedia.org/wiki/World\_Wide\_Web
- 8) Internet. In: Wikipedia: the free encyclopedia [online]. San Francisco (CA): Wikimedia Foundation, 2001- [cit. 2017-04-23]. Dostupné z:<https://en.wikipedia.org/wiki/Internet>
- 9) HENRY, Shawn Lawton. *Introduction to Web Accessibility* [online]. 2005 [cit. 2017- 04-25]. Dostupné z: https://www.w3.org/WAI/intro/accessibility.php

## <span id="page-57-1"></span><span id="page-57-0"></span>**Seznam obrázků a tabulek**

### **Seznam obrázků**

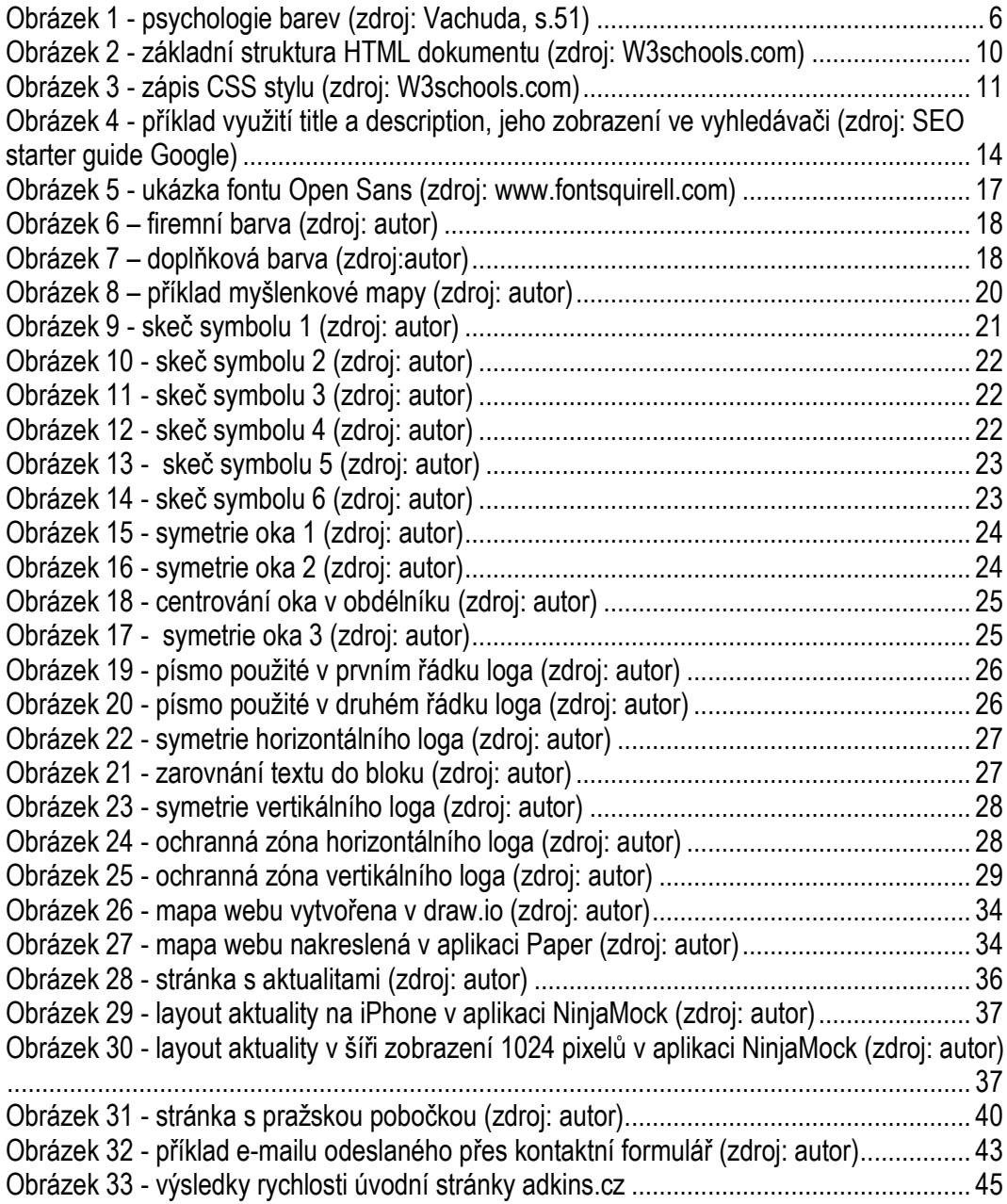

### <span id="page-57-2"></span>**Seznam tabulek**

Tabulka 1: Ukázka závěrečného terminologického slovníku................................ 43

## <span id="page-58-1"></span><span id="page-58-0"></span>**Přílohy**

### **Seznam obrázků**

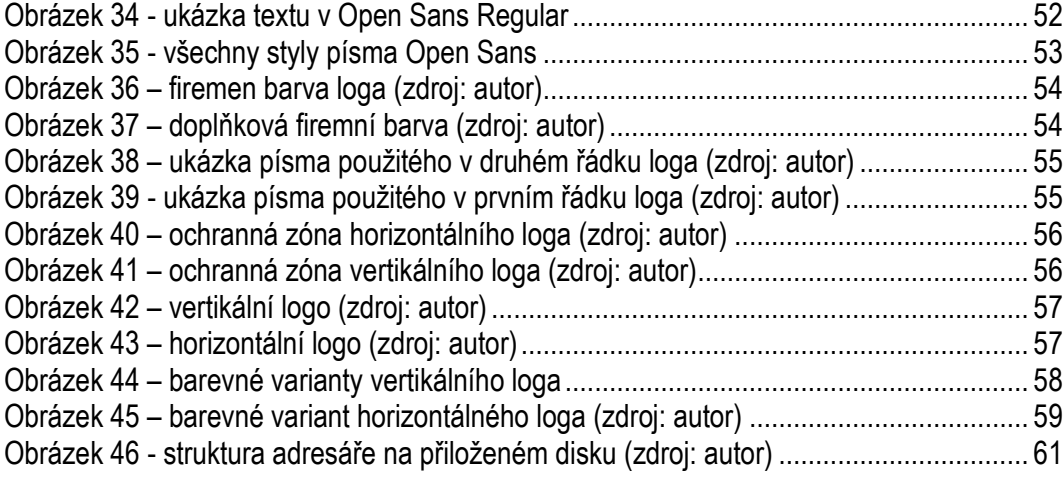

## **Příloha A: Grafický manuál společnosti ADKINS Legal, s.r.o.**

## A.1 **Písmo**

Písmo použité v logu a na webu je písmo **Open Sans**, obsahuje 10 stylů, je zcela zdarma a plně podporuje český jazyk. V příloze je také instalační soubor. Základním stylem je styl Regular.

# SCHADENFREUDE 3964 Elm Street and 1370 Rt. 21

The left hand does not know what the right hand is doing.

<span id="page-59-0"></span>The Latin alphabet, ow to political causes, fina displaced the other nat scripts of Italy. As the a of Rome, it became the alphabet of Latin Chris and the literary alphab of Europe and America It is now, with the singl exception of the Arabic the only alphabet poss any claim to cosmopoli extension. Its great hist

The Latin alphabet. to political causes, fi displaced the other scripts of Italy. As th alphabet of Rome, it the alphabet of Latin Christendom, and th literary alphabet of E and America. It is no with the single excep of the Arabic, the on alphabet possessing

The Latin alphabet, owing political causes, finally disp the other national scripts o Italy. As the alphabet of Ro it became the alphabet of L Christendom, and the litera alphabet of Europe and Am It is now, with the single ex of the Arabic, the only alph possessing any claim to cos The Latin alphabet, to political causes, fi displaced the other scripts of Italy. As th alphabet of Rome, it the alphabet of Latin Christendom, and th literary alphabet of E

*Obrázek 34 - ukázka textu v Open Sans Regular*

Open Sans Light AaBbCcDdEeFfGgHhliJj

Open Sans Light Italic AaBbCcDdEeFfGgHh

Open Sans AaBbCcDdEeFfGgHhliJjKkLl

Open Sans Italic AaBbCcDdEeFfGgHhliJjK

Open Sans Semibold AaBbCcDdEeFfG

Open Sans Semibold Italic AaBbCcDdEe

**Open Sans Bold AaBbCcDdEeFfGgHh** Open Sans Bold | 938 Glyphs

**Open Sans Bold Italic AaBbCcDdEeFfG** Onen Sans Bold Italic | 938 Glyphs

**Open Sans Extrabold AaBbCcDdEeF** Open Sans Extrabold | 938 Glyphs

**Open Sans Extrabold Italic AaBbCcD** Open Sans Extrabold Italic | 938 Glyphs

*Obrázek 35 - všechny styly písma Open Sans*

## <span id="page-60-0"></span>A.2 **Barvy**

**Petrolejová barva**, která je kombinací modré a zelené. Petrolejovou barvou se snažíme docílit pocitu důvěryhodnosti advokátní kanceláře a rovnováhy jako metafoře ke spravedlnosti a vysoké hodnoty, kterou právní služby pro většinu lidí znamenají. Doplňková barva je o několik odstínu tmavší, a lze ji použít v kombinaci s firemní barvou. Obě barvy dobře fungují se základní bílou.

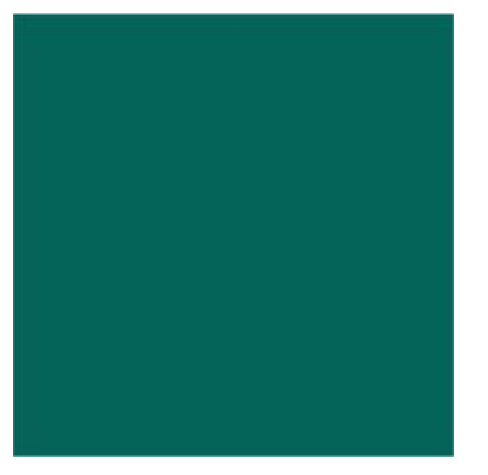

*Obrázek 36 – firemen barva loga (zdroj: autor)*

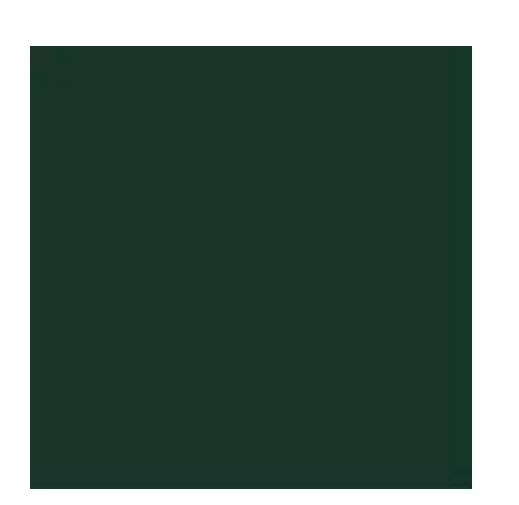

*Obrázek 37 – doplňková firemní barva (zdroj: autor)*

## A.3 **Logo**

Logo je **kombinované**, skládá se z obrázkové části a textové části. Logo je nutné používat **vždy v celku**. Je navrženo ve dvou kompozičních typech. Vertikální a horizontální kompozice. Dále je logo navrženo v několika barevných variantách. Je nutné dodržovat jejich správné použití. Nutné je dodržovat ochrannou zónu loga, objekty nesmí být vkládány příliš blízko k logu. Logo by pak nemuselo fungovat a lidé by jej mohli pochopit jinak, než je zamýšleno.

Doplňková firemní barva

Firemní petrolejová barva

CMYK: 92%, 39%, 65%, 26%

Pantone Solid Coated 568 C

RGB: 4, 100, 89

CMYK: 85%, 52%, 75%, 65%

Pantone Solid Coated 5535 C

RGB: 23, 53, 42

Symbol v oku je odkazem na advokátní činnost a právní řád třemi způsoby. Jednak nápad vychází z prvního zákoníku, a to Chammurapiho zákoníku (oko za oko), zornice v podobě symbolu paragrafu odkazuje na dnešní podobu zákoníků, a nakonec oko symbolizuje pohled do budoucnosti, kterou se advokátní činnost snaží klientům zlepšit. Díky použitým barvám v logu bychom měli v klientovi vyvolat tyto emoce: důvěryhodnost, spravedlnost, vysoká hodnota, profesionalita.

## A.4 **Text loga**

### P F SANS BOLD

*Obrázek 39 - ukázka písma použitého v prvním řádku loga (zdroj: autor)*

Písmo: Open Sans

Řez: tučný

Velikost: 16 bodů

Tracking: 304

Kerning: optický

Barva CMYK: 85%, 52%, 75%, 65%

# open sans regular

*Obrázek 38 – ukázka písma použitého v druhém řádku loga (zdroj: autor)*

Písmo: Open Sans

Řez: standartní

Velikost: 10 bodů

Tracking: 43

Kerning: optický

Barva CMYK: 85%, 52%, 75%, 65%

## A.5 **Ochranná zóna loga**

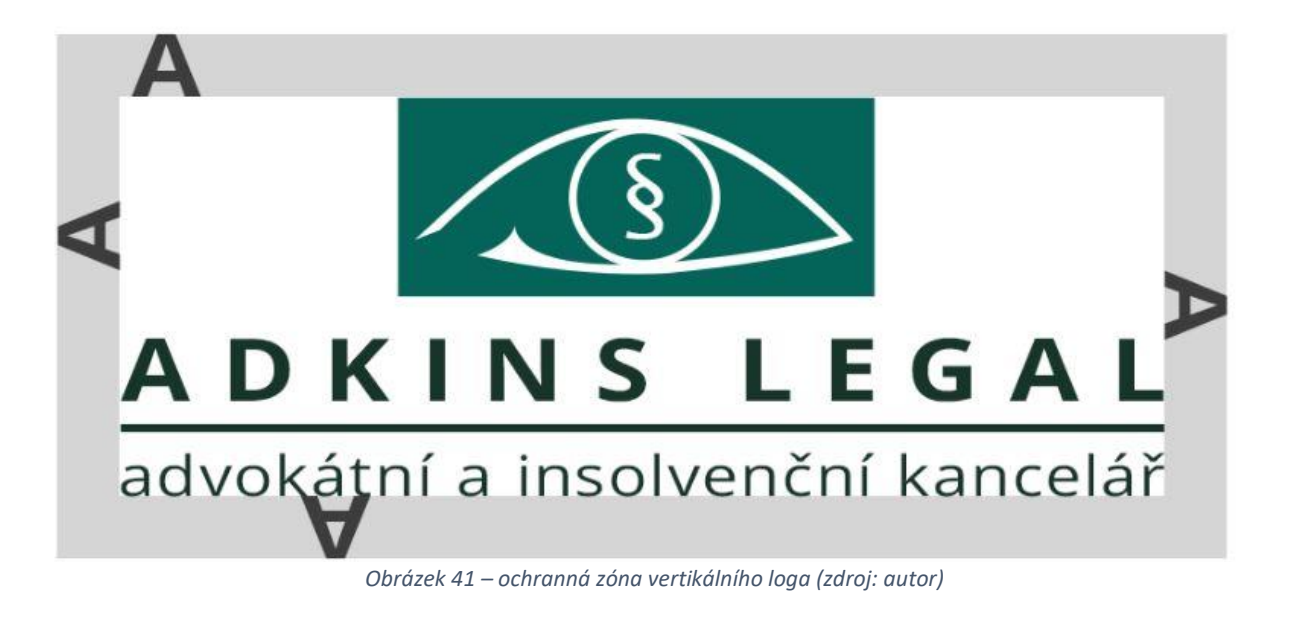

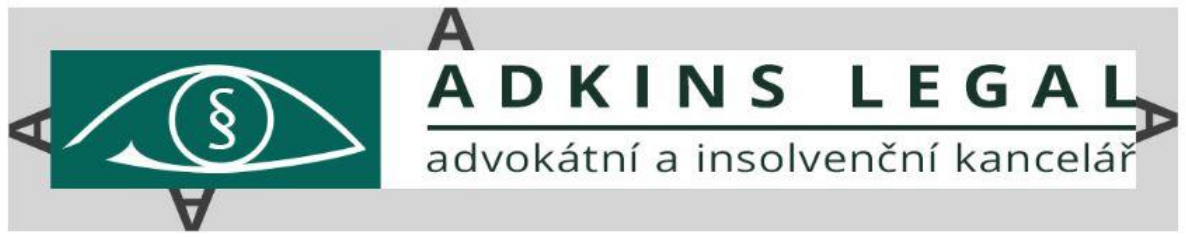

*Obrázek 40 – ochranná zóna horizontálního loga (zdroj: autor)*

Do šedého rámečku nesmí vstupovat žádný objekt.

## A.6 **Varianty loga**

Základní barevná varianta loga. Pozadí oka ve firemní barvě, text v barvě doplňkové. Nejvhodnější použití je na světlém podkladu.

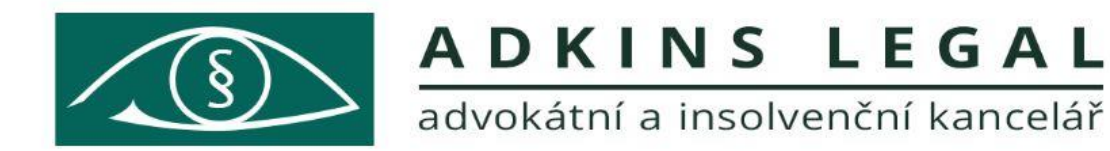

*Obrázek 42 – horizontální logo (zdroj: autor)*

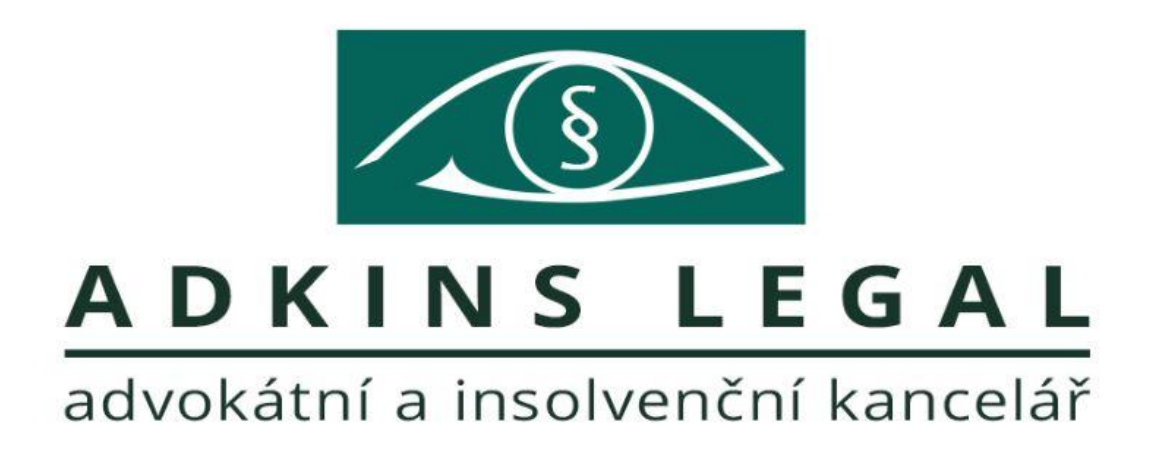

*Obrázek 43 – vertikální logo (zdroj: autor)*

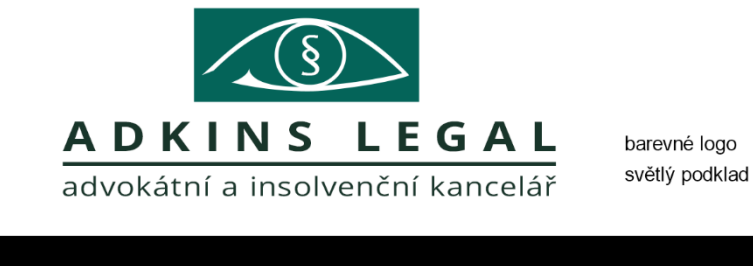

DKINS LEGAL  $\triangle$ barevné logo tmavý podklad

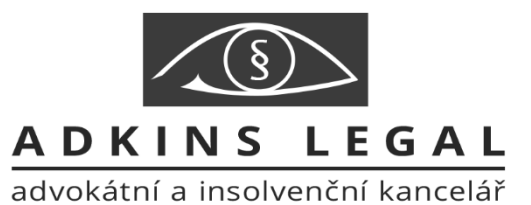

stupně šedi světlý podklad

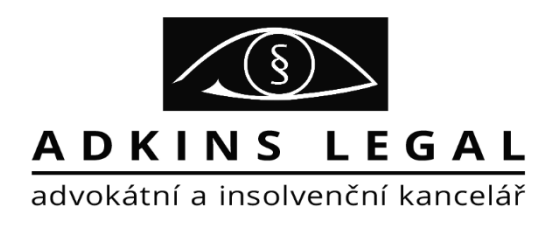

černá varianta světlý podklad

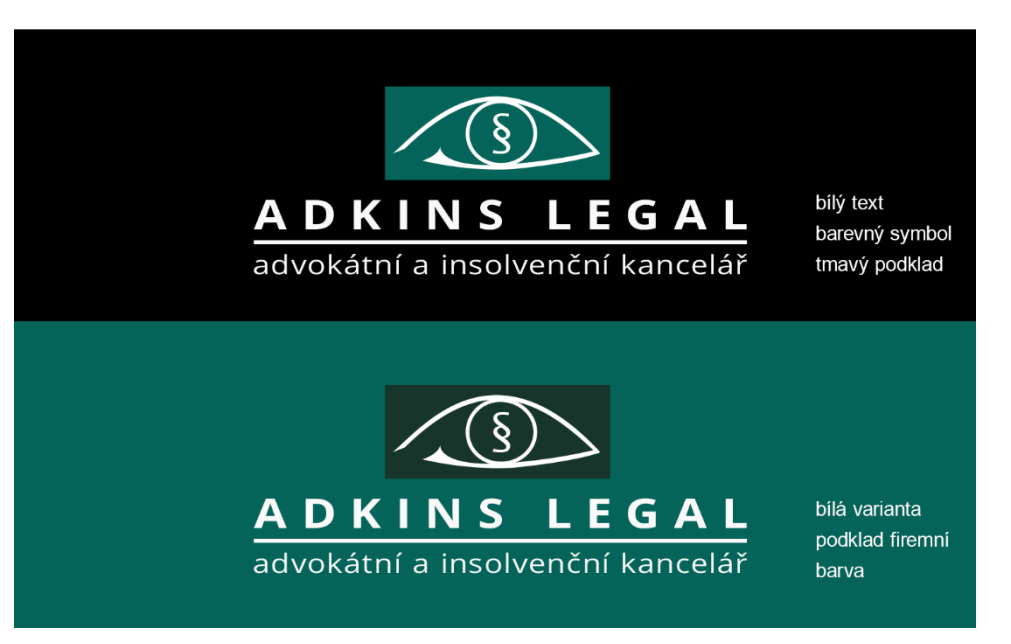

<span id="page-65-0"></span>*Obrázek 44 – barevné varianty vertikálního loga*

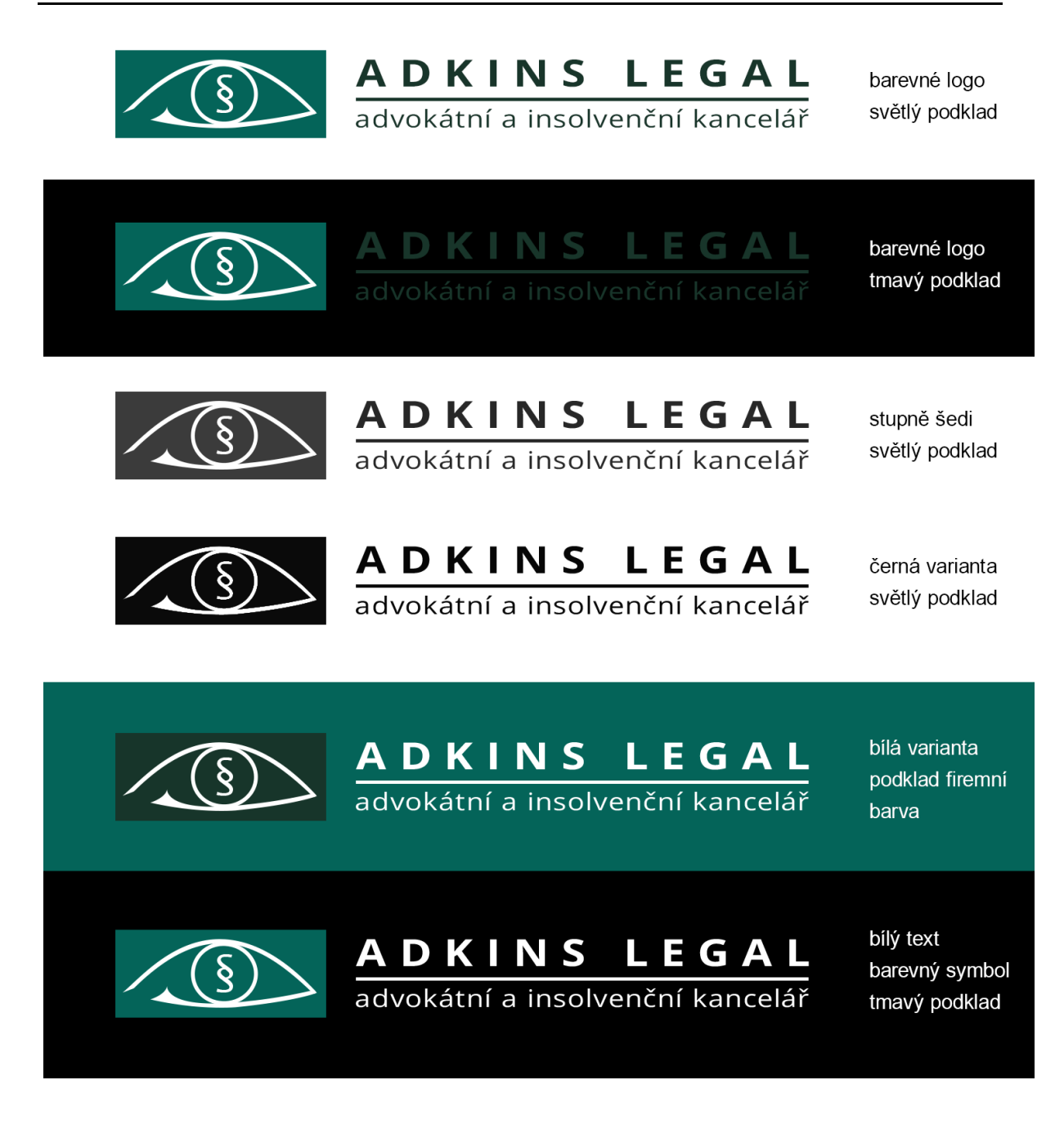

*Obrázek 45 – barevné variant horizontálného loga (zdroj: autor)*

<span id="page-66-0"></span>Pří černobílém tisku, lze použít buď variantu v černém provedení, nebo variantu ve stupních šedi, avšak jedna z těchto variant by se měla pro účel černobílého tisku standardizovat a používat jednotně v celé firmě. Vhodné použití černé varianty je na razítko, hlavičkový papír.

Na tmavém podkladu funguje o něco lépe bílý text a barevný symbol než originální barevná kombinace. Verzi s pozadím oka v tmavé doplňkové barvě používat pouze v případě podkladu ve firemní barvě.

Doporučuji používat převážně vertikální kompozici, výraznější symbol vypadá lépe, horizontální kompozice je určena pro použití v místech, kde není příliš prostoru na výšku, například pro horní lištu na webových stránkách.

## A.7 **Přiložené soubory**

- 1. Open Sans font 1
- 2. Zdrojový soubor loga ve formátu .AI 10
- 3. Logo s průhledným pozadí ve vysokém rozlišení ve formátu .PNG 10
- 4. Logo ve formátu .PDF 2
- 5. Variace loga .PNG 2

# **Příloha B: Obsah přiloženého CD**

Na přiloženém přenosném disku je adresář s grafickým manuálem a zdrojovými soubory webových stránek.

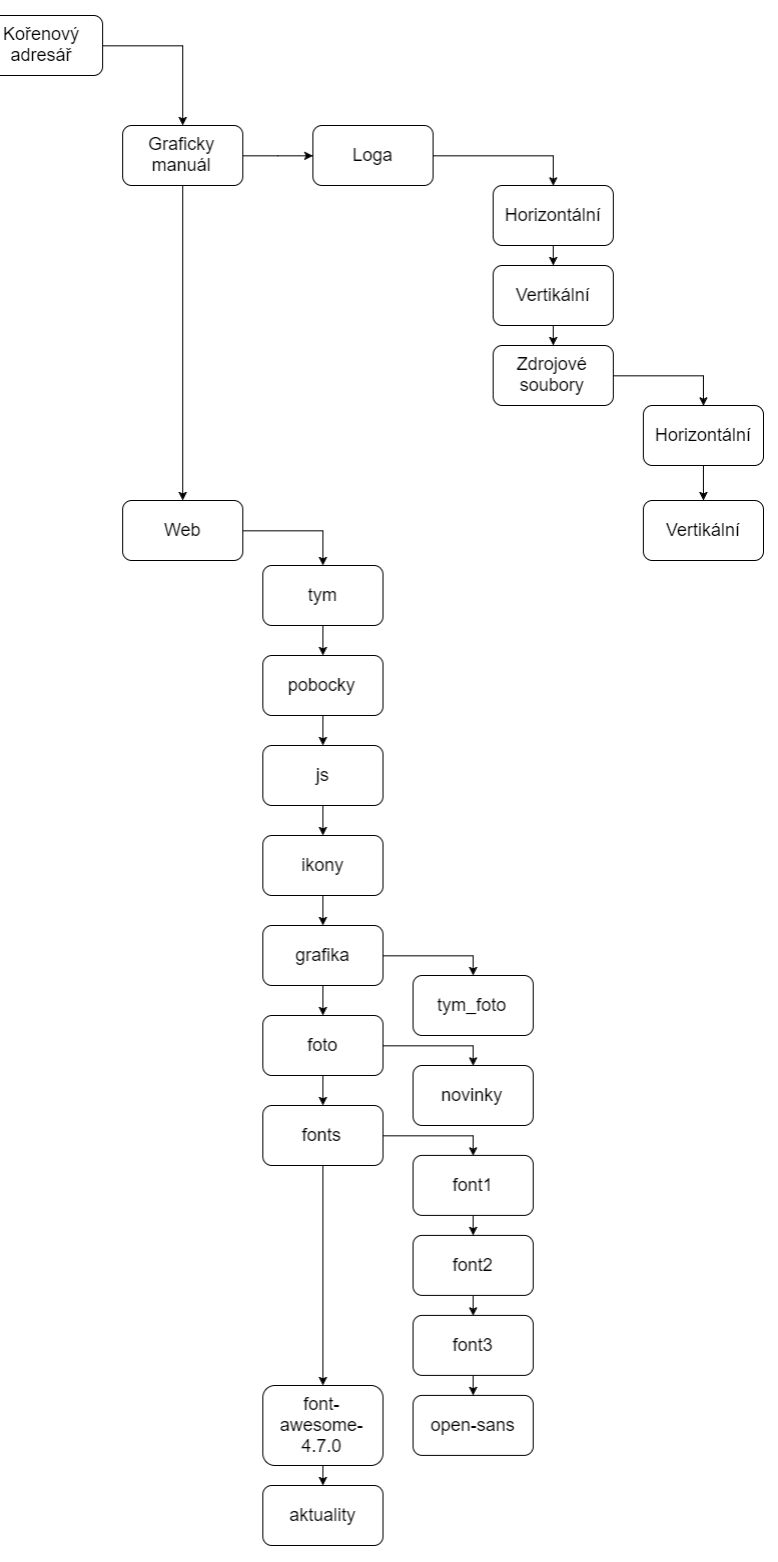

*Obrázek 46 - struktura adresáře na přiloženém disku (zdroj: autor)*